# **VYSOKÉ UČENI TECHNICKE V BRNE**

BRNO UNIVERSITY OF TECHNOLOGY

### FAKULTA ELEKTROTECHNIKY A KOMUNIKAČNÍCH TECHNOLOGIÍ ÚSTAV AUTOMATIZACE A MĚŘICÍ TECHNIKY

FACULTY OF ELECTRICAL ENGINEERING AND COMMUNICATION DEPARTMENT OF CONTROL AND INSTRUMENTATION

OPTICKÁ KONTROLA SKLENĚNÉHO POLOTOVARU

DIPLOMOVÁ PRÁCE MASTER'S THESIS

AUTHOR

AUTOR PRÁCE Bc. GABRIEL MATUS

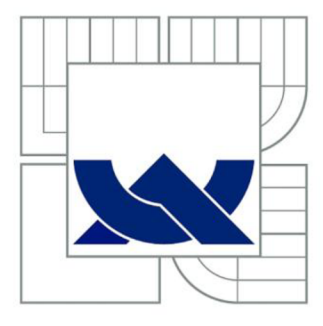

# VYSOKÉ UČENÍ TECHNICKÉ V BRNĚ

BRNO UNIVERSITY OF TECHNOLOGY

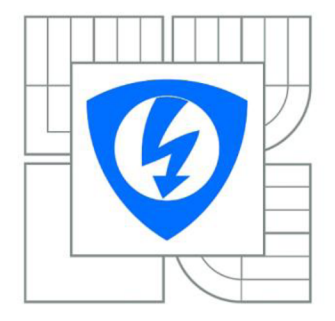

FAKULTA ELEKTROTECHNIKY A KOMUNIKAČNÍCH **TECHNOLOGIÍ** ÚSTAV AUTOMATIZACE A MĚŘICÍ TECHNIKY

FACULTY OF ELECTRICAL ENGINEERING AND COMMUNICATION DEPARTMENT OF CONTROL AND INSTRUMENTATION

## OPTICKÁ KONTROLA SKLENĚNÉHO POLOTOVARU

VISUAL INSPECTION OF TRANSPARENT PRODUCTS

DIPLOMOVÁ PRÁCE MASTER'S THESIS

**AUTOR PRÁCE** AUTHOR

**Bc. GABRIEL MATUS** 

VEDOUCÍ PRÁCE SUPERVISOR

Ing. PETER HONEC, Ph.D.

BRNO 2014

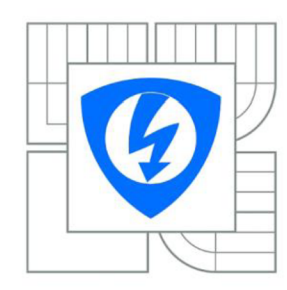

**VYSOKÉ UČENI TECHNICKÉ V BRNĚ** 

**Fakulta elektrotechniky a komunikačních technologií** 

**Ústav automatizace a měřicí techniky** 

## **Diplomová práce**

magisterský navazující studijní obor **Kybernetika, automatizace a měření** 

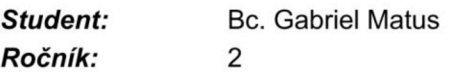

*ID: Akademický rok:*  2013/2014 125539

**NÁZEV TÉMATU:** 

#### **Optická kontrola skleněného polotovaru**

#### **POKYNY PRO VYPRACOVANÍ:**

Cílem práce bude vytvoření programového vybavení pro optickou kontrolu vystředění dusíkem plněného skleněného polotovaru a zrcadla, které tvoří čidlo zařízení sloužícího k měření hustoty kyslíku na základě paramagnetických vlastností dusíku a kyslíku. Součástí práce je i detekce rádiusu, vzájemné polohy a vhodných rozměrů těchto dvou součástek.

1. Zpracujte rešerši používaných metod pro zpracování obrazu s ohledem na reálné vlastnosti optické scény.

2. Analyzujte vlastnosti dodaných vzorků, vypracujte citlivostní analýzu vzhledem k použitému hardware a požadovaným výstupům, navrhněte vhodnou metodu snímání obrazu.

3. Navrhněte vhodnou metodu zpracování obrazu pro měření vystředění polotovaru.

4. Implementujte a otestujte.

#### **DOPORUČENÁ LITERATURA:**

Hlaváč, Šonka, Počítačové vidění. Šonka, Hlávač, Boyle - IMAGE PROCESSING , ANALYSIS, AND MACHINE VISION,

*Termín zadání:* 10.2.2014 *Termín odevzdání:* 19.5.2014

*Vedoucí práce:* Ing. Peter Honec, Ph.D. *Konzultanti diplomové práce:* 

### **doc. Ing. Václav Jirsík, CSc.**

*Předseda oborové rady* 

#### **UPOZORNĚNÍ:**

Autor diplomové práce nesmí při vytváření diplomové práce porušit autorská práva třetích osob, zejména nesmí zasahovat nedovoleným způsobem do cizích autorských práv osobnostních a musí si být plně vědom následků porušení ustanovení § 11 a následujících autorského zákona č. 121/2000 Sb., včetně možných trestněprávních důsledků vyplývajících z ustanovení části druhé, hlavy VI. díl 4 Trestního zákoníku č.40/2009 Sb.

### **Abstrakt**

Táto práca sa zaoberá optickou kontrolou pre zváranie skleneného polotovaru. Polotovar tvoria dve malé súčiastky vyrobené zo špeciálneho skla. Tento polotovar tvorí významnú časť meracieho zariadenia hustoty kyslíka. Merací algoritmus zariadenia je založený na paramagnetických vlastnostiach kyslíka. Ide o malý a precízny kus celého mechanizmu, preto sú na presnosť a dokonalosť kladené prísne kritériá. Na kontrolu dodržania týchto kritérií je vyvinutý počítačový program písaný v jazyku C#. Jeho úlohou je, aby rozhodoval o dokonalosti vyrobenej súčiastky. Slúži aj na zálohovanie dáta o jednotlivých výrobných kusoch.

### **Kľúčové slová**

Optická kontrola, sklenený polotovar, laserové zváranie, počítačové videnie, paramagnetické  $O_2$  senzory, Emgu CV

### **Abstract**

This project deals with the optical control of welding glass blank. The blank consists two small parts of made of special glass. This blank is an essential part of the measuring device density of oxygen. Measuring device algorithm is based on paramagnetic properties of oxygen. It is a small and precise piece of the whole mechanism therefore the precision and perfection made strict criteria. For checking compliance with those criteria, developed a computer program written in C# programming language. Its task is to rule on perfection produced parts. It also serves to back up data on individual production units.

### **Keywords**

Visual inspection, optical control, glass blanks, laser welding, computer vision, paramagnetic  $O_2$  sensors, Emgu CV

### **Bibliografická citace:**

MATUS, G. Optická kontrola skleněného polotovaru. Brno: Vysoké učení technické v Brně, Fakulta elektrotechniky a komunikačních technologií, 2014. 57 s. Vedoucí diplomové práce Ing. Peter Honec, Ph.D.

### **Prohlášení**

Prohlašuji, že svou diplomovou práci na téma Optická kontrola skleněného polotovaru jsem vypracoval samostatně pod vedením vedoucího diplomového projektu a s použitím odborné literatury a dalších informačních zdrojů, které jsou všechny citovány v práci a uvedeny v seznamu literatury na konci práce.

Jako autor uvedené diplomové práce dále prohlašuji, že v souvislosti s vytvořením této práce jsem neporušil autorská práva třetích osob, zejména jsem nezasáhl nedovoleným způsobem do cizích autorských práv osobnostních a jsem si plně vědom následků porušení ustanovení § 11 a následujících autorského zákona č. 121/2000 Sb., včetně možných trestněprávních důsledků vyplývajících z ustanovení § 152 trestního zákona č. 140/1961 Sb.

V Brně dne: 19.5.2014

podpis autora

### **Poděkování**

Děkuji vedoucímu diplomové práce Ing. Petrovi Honecovi, Ph.D. za účinnou metodickou, pedagogickou a odbornou pomoc a další cenné rady a taký vedoucímu práce Dr. sc. nat. Tamás Vigassy od firmy Metroglas AG za bezchybnou komunikaci a všestrannou pomoc při zpracování mé diplomové práce.

V Brně dne: 19.5.2014

podpis autora

## **Obsah**

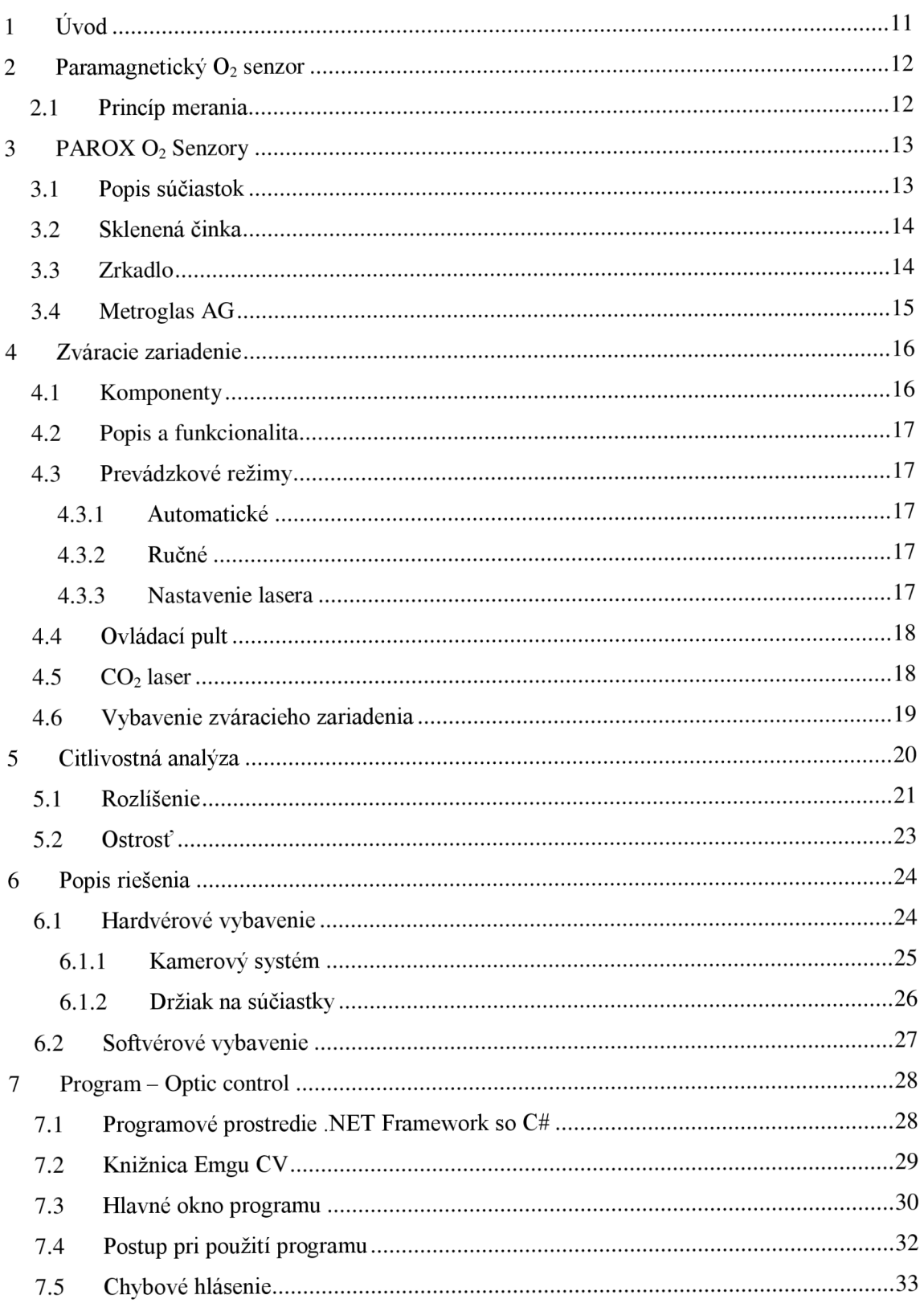

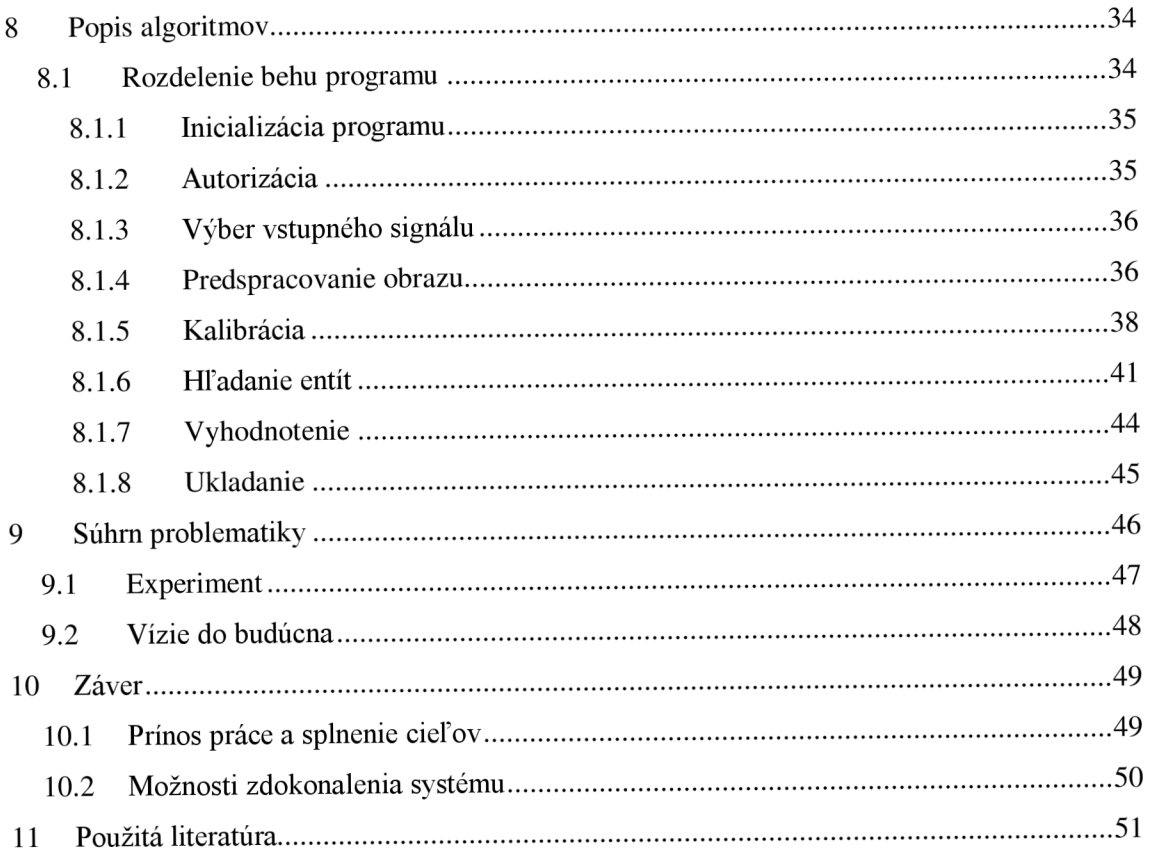

### **Zoznam obrázkov**

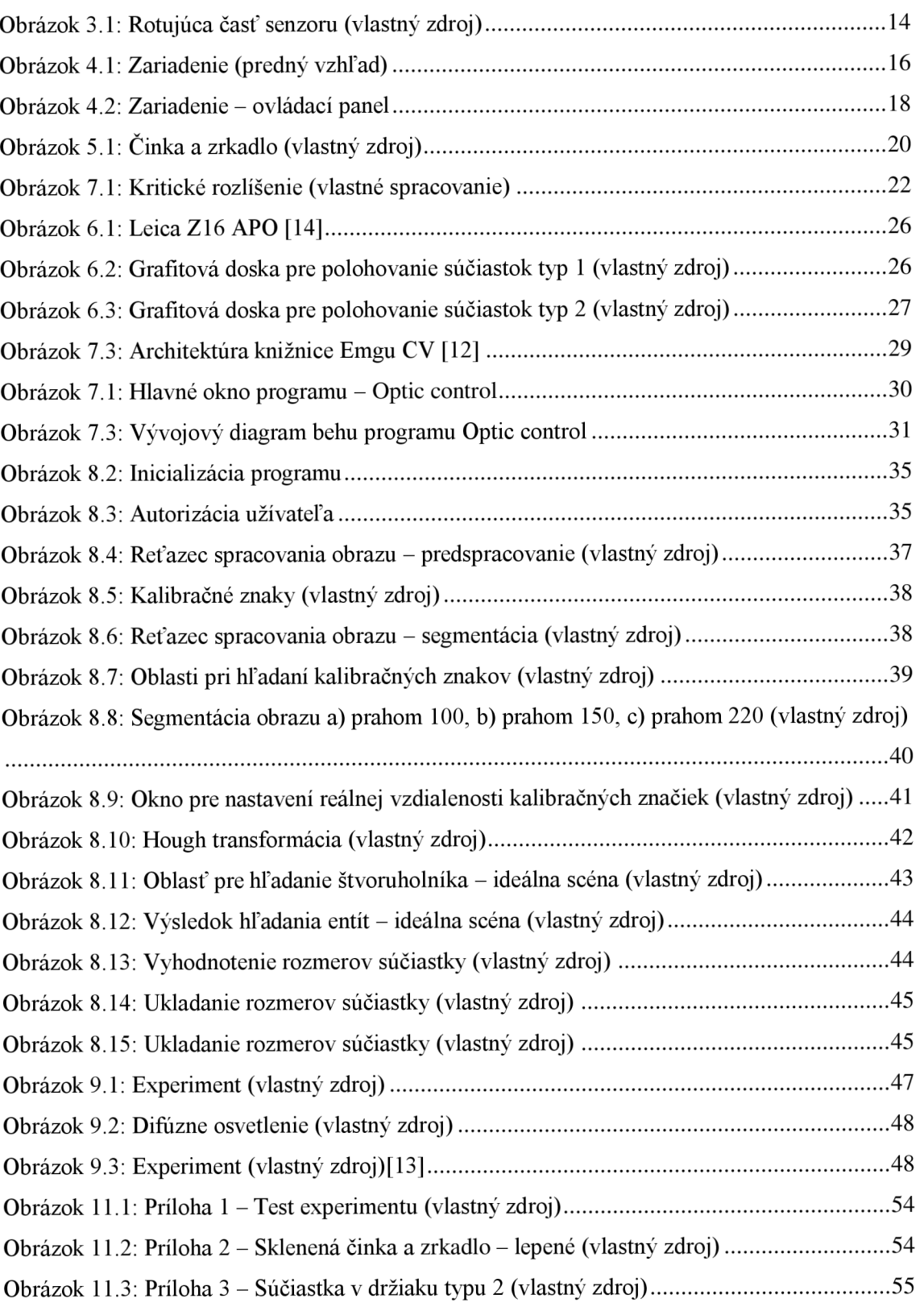

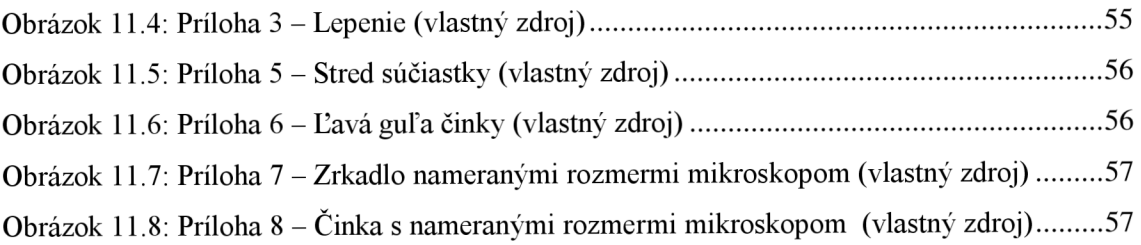

## **Zoznam tabuliek**

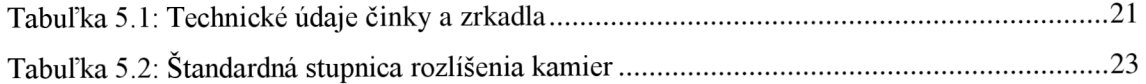

## **1 ÚVOD**

Táto diplomová práca sa zameriava na opticky kontrolovaný proces výroby skleneného polotovaru meracieho prístroja hustoty kyslíka. Polotovar sa skladá z dvoch súčiastok, sklenenej činky a zrkadla, ktoré sú spojené pomocou zváracieho mechanizmu laserovým lúčom. Pri spojení týchto dvoch súčiastok je potrebné stanoviť precízne ich tvar, veľkosť a vzájomnú polohu. Firma, vyrábajúca tento prístroj zistila pri kontrole presnosti prístroja, že spomínaná súčiastka reaguje na vlhkosť okolia a tým ovplyvňuje presnosť merania. Zistili, že zatiaľ použitý spôsob spojenia je citlivý, a začali vyvíjať nové metódy, aby sa tomuto problému vyhli. Jedným z možných spôsobov by bolo termo alergické lepidlo, avšak túto možnosť nakoniec odmietli. Potrebná vysoká teplota by deformovala sklenené časti senzora. Pri voľbe laserového zvárania zistili, že laserový lúč pôsobí veľmi krátky čas a účinkuje iba na veľmi malej ploche. Preto je dôležité, aby ich poloha bola dostatočne presne definovaná. Pre kontrolu si žiadajú optický vykonanú kontrolu.

Diplomová práca sa zaoberá hardvérovým vybavením celého zariadenia ako aj dôvodmi voľby konkrétnych súčiastok a riešení. Obsahuje popis problematiky, citlivostnú analýzu a vývoj softvéru Optic control. Algoritmus celej kontroly ja postavený na segmentačných metódach Hough transformácia, Threshold a na hranovým detektorom Canny. Softvér umožňuje generovať report a ukladať všetky údaje o meraní. V hraniciach diplomovej práce je softvér nastavený na kontrolu tejto súčiastke. Po úspešnej zavedenie programu firma Metroglas AG si bude žiadať, aby bol použiteľný aj v širšej škále pri výrobe a kontrole výrobkov. Je vyvinutý v jazykovom prostredí *C#*  Form Application, používa verziu .NET framework 4.0 a knižnicu Emgu CV 2.4.9.

## 2 PARAMAGNETICKÝ O<sub>2</sub> SENZOR

Senzory O<sub>2</sub> založené na paramagnetických vlastnostiach dvoch plynov sú jedným možným variantom merania hustoty kyslíka v rôznych plynoch. Pod výrazom paramagnetická vlastnosť rozumieme takú formu magnetizmu, ktorá sa objavuje iba v prítomnosti vonkajšieho magnetického pola. Paramagnetické látky, odlišne od feromagnetických, majú magnetické vlastnosti iba pri účinkovaní magnetického pola. Táto vlastnosť súvisí s prítomnosťou nespárovaných elektrónov v molekulovom elektrónovom orbitáli. V kľudnom prostredí tieto dvojpóly sú náhodne orientované a preto vykazujú nulový magnetický moment. Kyslík má kladnú magnetickú susceptabilitu, čiže výrazne reaguje na magnetické pole.

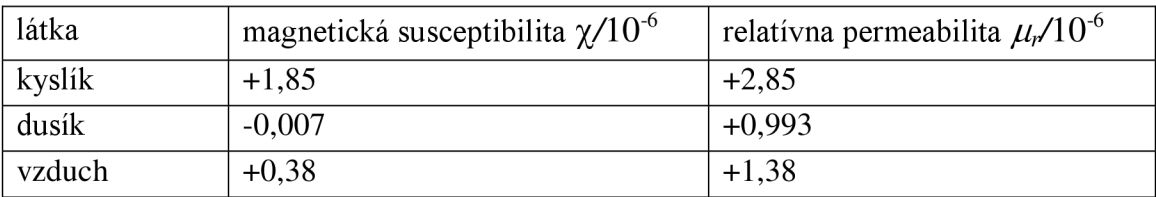

Relatívna permeabilita  $\mu_r$  súvisí s magnetickou susceptibilitou  $\chi$  vzťahom:

$$
\mu_r = 1 + \chi \tag{2.1}
$$

### **2.1 Princíp merania**

Kyslík sa odlišuje od ostatných plynov paramagnetickým javom, ktorý je u neho ďaleko výraznejší. Molekuly kyslíka sú ovplyvňované silným magnetickým polom, čo sa práve využíva k meraniu. Paramagnetický senzor sa skladá z dvoch symetricky rozmiestnených magnetických polí. V plyne sú prítomné molekuly kyslíka, dochádza k rotačnému pohybu uprostred senzoru. Lúč svetla dopadajúci na zrkadlo pripojené k rotujúcej časti senzoru sa odráža k dvom fotodiódam. V prípade prítomnosti molekúl kyslíka dochádza k posunu napätia. Prúd v detektore je priamo úmerný koncentrácii kyslíka. Správne udržovaný paramagnetický senzor má dlhodobú životnosť.

## **3** PAROX O<sub>2</sub> SENZORY

Radu kyslíkových senzorov PAROX vyrába švajčiarska firma MBE AG Messtechnik Engineering. Firma bola založená v roku 1976, začiatkom sa zaoberala výrobou elektronických obvodov a časových relé. Za posledných 25 rokov svoju činnosť rozšírila aj na oblasť detekcie plynov. V dnešnej dobe ponúkajú moderné analyzátory plynov a komplexné zariadenia v tejto oblasti. Svoju pozíciu na trhu si chcú posilniť zvýšením kvality a dostupnosti svojich zariadení.

Tento rad zariadení sú súčiastky komplexných systémov kyslíkových analyzátorov v spojení s PC a PLC systémov. Tento rad obsahuje produkty:

- $\bullet$  PAROX 1200
- $\bullet$  PAROX 2000
- $\bullet$  PAROX 2100
- $\bullet$  PAROX 2200

V ďalších častiach práce bude zmienený typ PAROX 1200 (4).

### **3.1 Popis súčiastok**

Pri meraní hustoty kyslíka v zariadení sa meranie vyhodnocuje na základe dopadu svetelného lúča na fotodiódu. Najdôležitejšou súčiastkou celého mechanizmu je tak rotujúca časť senzora, ktorá sa skladá z dvoch malých komponentov. Na tieto komponenty sú vysoké kritériá, týkajúce sa ich výroby, údajov o rozmeroch, správna vzájomná poloha a spojenie.

Firma vývojom tohto zariadenia chcela vylepšiť presnosť a linearitu merania. Po dlhodobom testovaní si všimli, že najväčším problémom sú časom premenlivé vlastnosti rotujúcej časti zariadenia. Pri rozbore tejto problematiky prišli nato, že hmotnosť súčiastky sa neustále mení, čím nastáva v meraní chyba. Pri spojení týchto dvoch častí používali zatiaľ lepidlo, ktoré reagovalo na vlhkosť okolia, a absorbovalo ho do seba.

Ide o jednu z najdôležitejších komponentov zariadenia. Celú výrobu komplikuje, že ide o malé a citlivé kusy, ktoré musia prejsť viacerými výrobnými krokmi, než dostanú svoju výstupnú formu.

### **3.2 Sklenená činka**

Je vyrobená zo špeciálneho borosilikátového skla, ktoré nie je citlivé na magnetické javy. Koncové guľky sú plnené dusíkom a nemôžu obsahovať kyslík, lebo by činka reagovala podobne, ako jej okolie. Keďže ide o pohyblivú súčiastku, je dôležité, aby mala čo najmenšiu zotrvačnosť. Cieľom je, aby jej celková váha bola čo najmenšia. Preto by mala byť aj čo najtenšia. Pri takýchto kritériách je skoro nemožné jej výrobu automatizovať. Vyrába sa ručne pri potrebných podmienkach. Ide o precíznu prácu odborníka.

### **3.3 Zrkadlo**

Táto súčiastka sa vyrába vo firme MBE AG. Vyrábajú ho podľa ich definovaných požiadaviek. Výrobným materiálom je podobné sklo, ako u činky - borosilikát 3.3. Je na tom povlak 25 nm chrómu a 100 nm platiny.

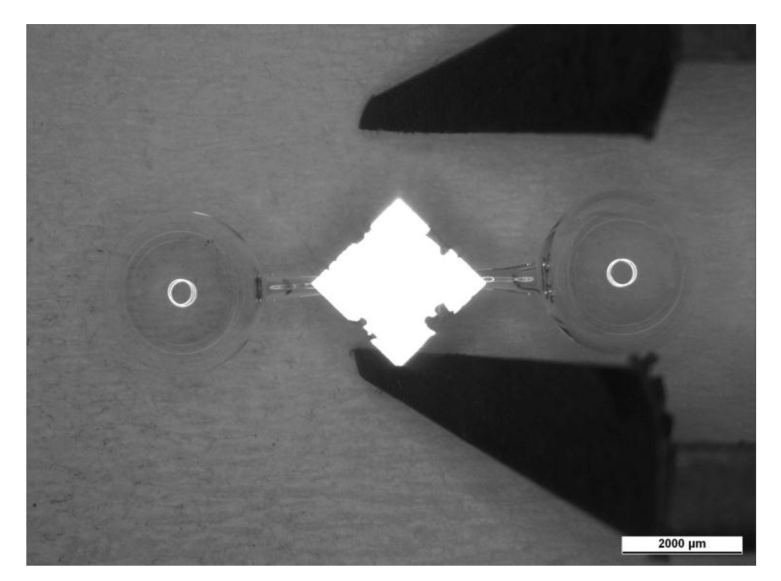

*Obrázok 3.1: Rotujúca časť senzoru (vlastný zdroj)* 

Aby sa tejto problematike vyhli, premýšľali nad iným typom lepidla. Jedným možným spôsobom by bolo lepidlo, ktoré tvrdne pri vysokej teplote, a absorpciu má zanedbateľnú. Vysoká teplota by zase spôsobila uhnutie sklenenej činky a tým by ju nepriatelene deformovala. Použitie lepidiel sa časom zdalo byť nefunkčné a začali rozmýšľať na možnosti iných technických riešení. Jedným vhodným riešením sa zdal zvárací mechanizmus, pri ktorom by sa použil laserový lúč. Takto by sa dali spojiť súčiastky bez dodania tretieho materiálu.

Firma sa rozhodla, že vývojom tejto novej technológie poverí externú firmu, ktorá okrem vývoja bude aj výrobcom pre nich. Je to švajčiarska firma Metroglas AG s ktorou majú dnes už dlhoročnú dobrú spoluprácu v tomto smere.

### **3.4 Metroglas AG**

V súčasnej dobe vyvíja a vyrába potenciometrické a ďalšie elektrochemické senzory pre rôzne aplikácie, vrátane titrácie, merania pH a vodivosti, rovnako ako sondy pre rozpustený kyslík a pH vo fermentoroch za sterilných podmienok. Metroglas predáva svoje výrobky predovšetkým v skupine Metrohm AG s určitými výrobkami na zákazku OEM predaných tretím stranám [5].

Na základe objednávky si firma zabezpečila vyvinutý systém na vyhotovenie tejto súčiastky. Vyrába aj sklenenú činku, zrkadlá sú dovezené.

# **4 ZVÁRACIE ZARIADENIE**

Hlavným cieľom práce je vyvinúť taký technický proces, ktorý je schopný vyrábať precíznu súčiastku na merací systém  $O_2$ . Tento proces pozostáva z viacerých vedľajších procesov, z ktorých jedným najväčším a najdrahším je laserová sústava na konečné zváranie sklenených súčiastok (činka a zrkadlo). Bola vyvinutá firmou Herbert Arnold GmbH & Co. KG  $(6)$ . Je nemeckou firmou, ktorá je jedným z popredných svetových výrobcov horákov, nástrojov a strojov. Vyrába ready-to-use systémy pre zákazníkov v oblasti fotovoltaiky, spracovanie skla, optických vlákien a výroby automobilovej produkcie.

### **4.1 Komponenty**

Zariadenie pozostáva z dvoch hlavných častí. Samotný stojan obsahuje všetky komponenty okrem dodávky chladiacej vody:

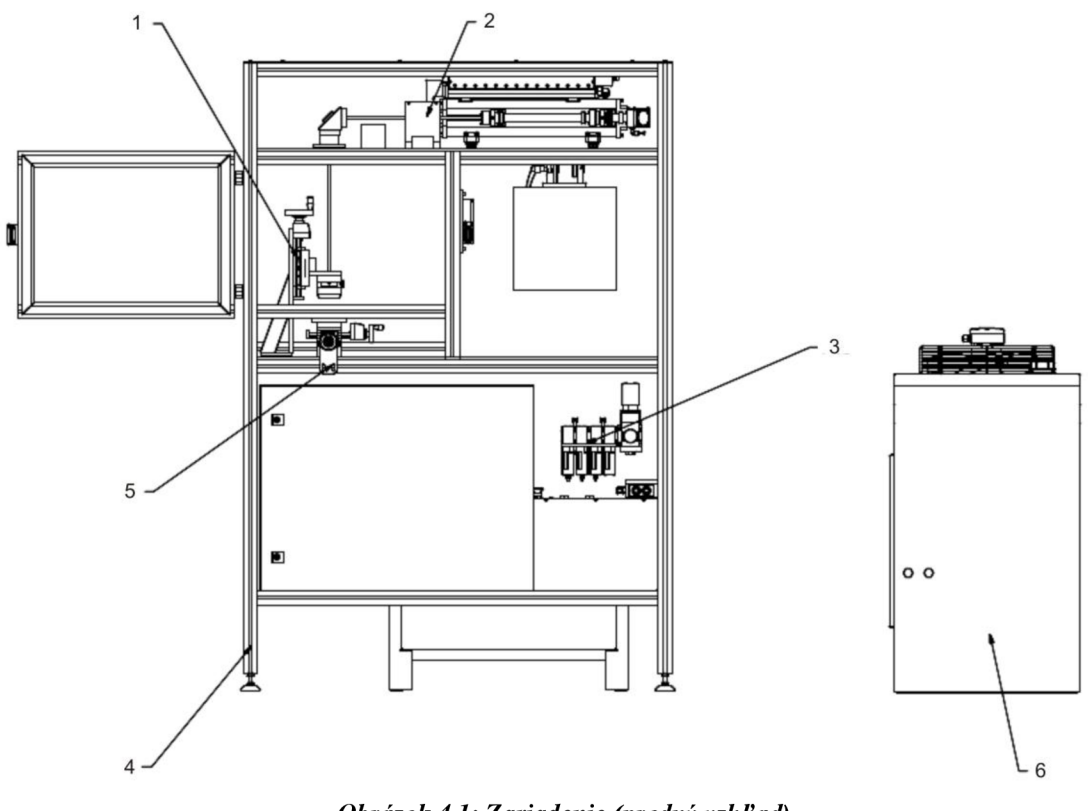

*Obrázok 4.1: Zariadenie (predný vzhľad)* 

- 1 Držiak pre zaostrenie 3 Dodávka vzduchu 5 Presný krížový stôl
- 
- 2 CO2 Laser 4 Konzola s ochranným 6 Dodávka chladiacej plotom vody
- 

### **4.2 Popis a funkcionalita**

Laserový systém sa používa na spracovanie sklenených závaží. Stroj je kompletne uzavretý, prístup je cez bezpečnostné dvere s bezpečnostným spínačom na prednej strane prístroja. Pri otvorených dverách je laser v odpojenom stave. Nastavenie systému (pozícia laserového lúča) sa vykonáva za použitia laserovej diódy.

Rozmery stroja:

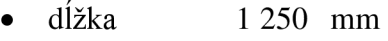

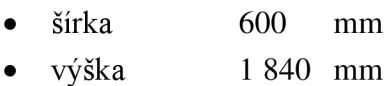

váha  $250$  kg

Napájanie:

- sieť 400/230 **VAC**, 50 Hz
- príkon 5,5 kW
- poistenie 32 A

Neelektrické napájanie:

• tlak vzduchu 6 bar

### **4.3 Prevádzkové režimy**

### **4.3.1 Automatické**

V automatickom režime sme schopní ručne nakladať a vykladať do pracovného priestoru. Po stlačení tlačidla "PROGRAM START" systém funguje úplne automaticky.

### **4.3.2 Ručné**

V manuálnom režime môžeme pri zatvorenej a zamknutej bezpečnostnej bráne vykonávať všetky funkcie stroja ručne v plnom rozsahu.

### **4.3.3 Nastavenie lasera**

Pri nastavení lasera pri otvorených bezpečnostných dverách sa používa červená bezpečná laserová dióda (laser triedy 2). Tento režim sa zvolí pomocou kľúčového spínača.

### **4.4 Ovládací pult**

- 1 Hlavný vypínač
- 2 Osvetlené tlačidlo program štart
- 3 Osvetlené tlačidlo program stop
- 4 Osvetlené tlačidlo reset pri chybe
- 5 Osvetlené tlačidlo program naspäť
- $6$  Kľúčový spínač nastavenie
- 7 Kontrolka zap/vyp laser
- 8 Ovládací panel Siemens

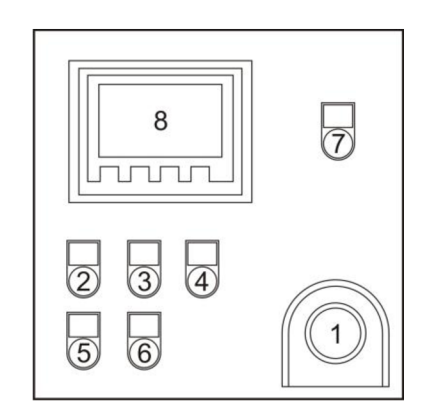

*Obrázok 4.2: Zariadenie - ovládací panel* 

Stlačením tlačidla núdzového zastavenia (1), sa prístroj okamžite vypne. Odomknutie sa vykonáva otáčaním gombíka. Stlačením (2) sa odštartuje /resetuje/ automatický laserový proces, ktorý sa zastavuje tlačidlom (3). Stroj znovu štartujeme resetujeme stlačením (4), po stlačení sa stáva znova použiteľným. Tlačidlo bliká, kým porucha neprestane. Tlačidlo (5) slúži na zrušenie laserového procesu. Kľúčový spínač (6) má dve pozície:

- Pozícia 0 (OFF): dverný zámok je vypnutý
- Pozícia I (ON): ochranné dvere sú zavreté, laser je nachystaný

Kontrolka (7) svieti počas laserového procesu. Laser sa môže používať iba pri uzavretých, uzamknutých ochranných dverách. Na displeji (8) sa zobrazí menu a ďalšie prevádzkové správy. Pomocou tohto dotykového displeja sa dajú nastaviť parametre zariadenia.

### **4.5 C0 <sup>2</sup> laser**

 $CO<sub>2</sub>$  laseri série OEM od firmy Rofin s výstupnými 100 – 400 wattovými výkonmi poskytujú kompaktné riešenie pre integráciu lasera do existujúcich výrobných liniek. Najvhodnejšie sú pre laserové rezanie papiera, skla, dreva, tenkého plechu a plastu. Sú konštruované s integrovaným RF budením, preto je laser ľahší a kompaktnejší. Vzhľadom k jej malej hmotnosti a robustnej konštrukcii je táto rada ideálnym kandidátom pre robotické aplikácie.

Sú založené na odskúšanom panelovom princípe, ktorý nepotrebuje cirkuláciu plynu v zariadení, na čo by boli potrebné napr. vákuové pumpy či tlakové systémy. Výmena plynu je potrebná až po 16.000 prevádzkových hodinách, náklady na prevádzkovanie, údržbu a servis sú minimálne. Rezonátor vyrába laserové svetlo s lineárnou polarizáciou s kvalitou lúča  $K > 0,8$ . (7)

#### **Technické údaje lasera:**

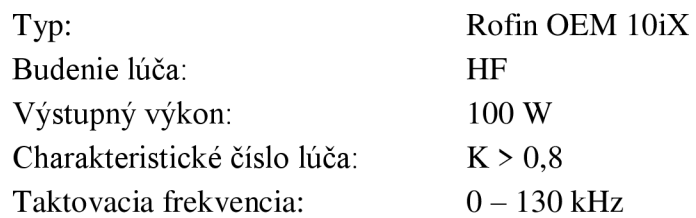

### **4.6 Vybavenie zváracieho zariadenia**

Zariadenie je vybavené výkonným plynovým laserom. Intenzita, doba a frekvencia žiarenia sa dá nastaviť podľa potreby. Do pracovnej oblasti vstúpi vyžiarený lúč cez optický zlom čo spôsobí sada objektívov. Pomocou šošoviek sa dá lúč vychyľovať v dvojrozmernom priestore. Lúč potom dopadá na ďalšiu šošovku, ktorá slúži na zaostrenie lúča, čiže v tomto prípade ne ide o vychyľovanie ale o kalibráciu dopadu. Z toho vychádza, že ide o statický bod a pre vychyľovanie sa používa *xy* osová pohyblivá doska. Tretia os *z* sa nastavuje pomocou zaostrenia.

Pre konečné rozhodnutie pred samým zváraním je potrebná jednoznačná inštrukcia, ktorá povolí vykonať proces. Na to si firma žiada zaistiť optickú kontrolu vyhodnotenú pomocou počítačových algoritmov. Podľa získaného obrazu o polohe a rozmeroch súčiastok sa snažíme vytvoriť taký algoritmus, ktorý riadi celý postup.

### **5 CITLIVOSTNÁ ANALÝZA**

V nasledujúcich bodoch budú rozobraté jednotlivé elementy, ich vlastnosti a kritériá, ktoré musia spĺňať. Prvým krokom pri riešení problematiky je získanie obrazu o súčiastkach (sklenená činka a zrkadlo, ďalej len ako súčiastka).

Aby sme mohli získať presné rozmery je nevyhnutné, aby sme pracovali s dostatočne kvalitným obrazom. V tomto prípade ide o rádovo milimetrové súčiastky, ktorých rozmery sú ohraničené prísnymi tolerančnými medzami. Situáciu komplikuje aj priesvitný materiál, konkrétne špeciálne odolné sklo k magnetizmu. Guľaté časti činky nie sú homogénne, preto sa vytvárajú najmenej štyri odrazové maximá všelijakých amorfných tvarov. V prípade zrkadla sme v ľahšej situácie, jeho plocha je schopná dostatočne odraziť dopadajúce svetlo. Toto východisko nás nabáda na to, aby osvetlenie bolo schopné čo najefektívnejšie túto problematiku riešiť.

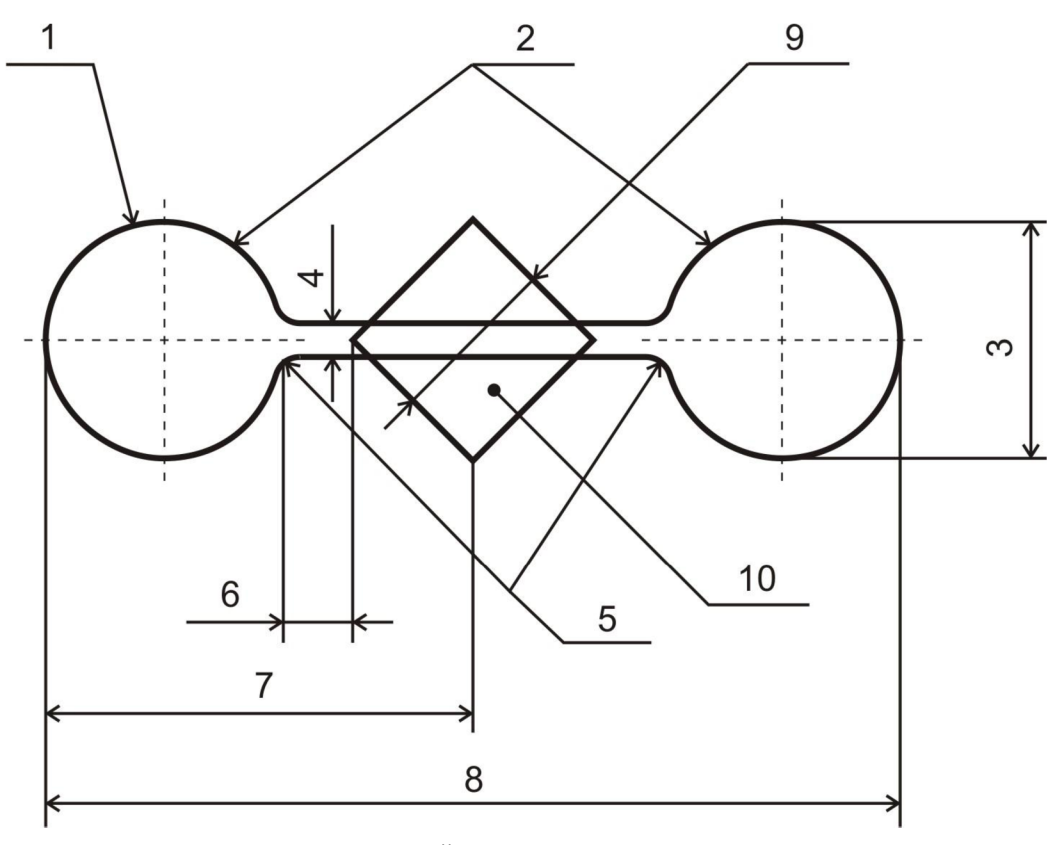

*Obrázok 5.1: Činka a zrkadlo (vlastný zdroj)* 

Tabuľka rozmerov a tolerancií činky a zrkadla:

| Por.<br>číslo                                                                                                    | Názov   |                                 | Tolerančné<br>medze | Jednotka |
|----------------------------------------------------------------------------------------------------|---------|---------------------------------|---------------------|----------|
| 1.                                                                                                    | činka   | Hrúbka steny gúľ                | $\approx 0.025$     | mm       |
| 2                                                                                                    |         | váha gule                       | $2,5 \pm 1,5$       | mg       |
| 3                                                                                                    |         | priemer gule                    | $2,75 \pm 0,05$     | mm       |
| 4                                                                                                    |         | priemer spájajúcej časti        | $0,25 \pm 0,05$     | mm       |
| 5                                                                                                    |         | polomer prechodu guľa - rukoväť | max. 0,3            | mm       |
| 6                                                                                                    |         | vzdialenosť gule a zrkadla      | max. 1,0            | mm       |
| $\overline{7}$                                                                                                    |         | dĺžka hrana - stred             | $5,2 \pm 0,1$       | mm       |
| 8                                                                                                    |         | dĺžka činky                     | $10,4 \pm 0,2$      | mm       |
| 9                                                                                                    | zrkadlo | dĺžka steny                     | $2.0 \pm 0.1$       | mm       |
| 10                                                                                                    |         | Hrúbka                          | 0,4                 | mm       |
| Poznámky<br>diferencia váh dvoch gúľ < 0,2 mg<br>$\bullet$<br>náplň N2 čistoty 99,999 %<br>vnútorný tlak P = 900 ± 5 mbar |         |                                 |                     |          |

*Tabuľka 5.1: Technické údaje činky a zrkadla* 

Z tabuľky 5.1 vidíme, že ide o malé a citlivé súčiastky. Pri práci s nimi treba dávať pozor, aby sme sa ich nedotkli holými rukami. Inak by sme si ich zašpinili, prípadne by sme sa mohli aj zraniť.

Kvalitu obrazu sa dá charakterizovať viacerými aspektmi. Pre túto problematiku som si stanovil nasledujúce podmienky snímku.

### **5.1 Rozlíšenie**

Z tabuľky tolerancií rozmerov súčiastok (Tabuľka 5.1: Technické údaje činky a zrkadla) najprísnejšia tolerančná hodnota, ktorá bude položkou vyhodnocovacieho algoritmu programu Optic Control, je ±0,05 mm. Pri voľbe najmenšieho použiteľného rozlíšenia treba kalkulovať s tým, aby pripadajúca fyzická veľkosť na jeden pixel snímku bola menšia než zmienená tolerančná hodnota. Čím viackrát bude menšia, tým sme schopný merať hodnoty rozmerov s väčšou a väčšou presnosťou a s tým znížiť veľkosť chyby merania.

Priemer spájajúcej časti sklenenej činky je 0,25±0,05 mm. Pre výpočet kritického rozlíšenia som uvažoval, že získaný snímok obsahuje 20 mm široký živý obraz. Je to z dôvodu, že pre kalibráciu merania bude treba umiestniť kalibračné znaky na okrajoch snímky. Čiže pixely sa podelia na dvadsiatich milimetroch. Pri týchto hodnotách výpočet vypadá nasledovne:

$$
r_{krit} = \frac{d}{t} = \frac{20}{0.05} = 400 \quad \text{[px]}
$$
 (5.1)

- $r_{\text{krit}}$  kritické rozlíšenie obrazu [px]
- d šírka obrazu [mm]
- t šírka jedného pixlu [mm/px]

Samozrejme takéto rozlíšenie by mohlo spôsobiť, že v prípade, ak na oboch koncoch padá súčiastka na stred jedného pixla, kvalifikujeme ju za príliš malú či veľkú. Tento prípad zobrazuje nasledujúci obraz.

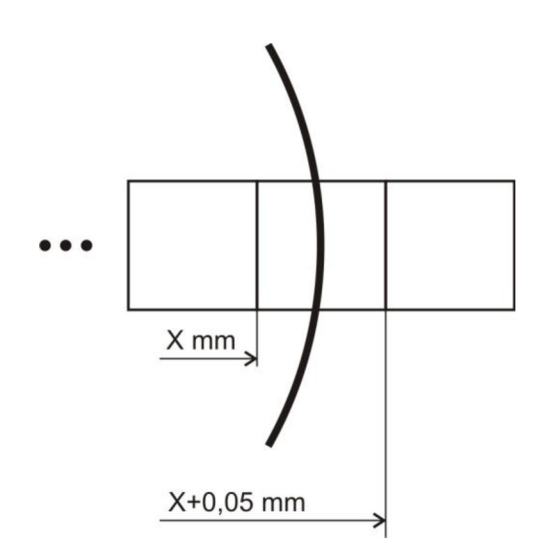

*Obrázok 5.2: Kritické rozlíšenie (vlastné spracovanie)* 

Aby sme tomu zabránili, zvolí sa minimálne dvojnásobok kritického rozlíšenia.

$$
r \ge 2 \cdot r_{\text{krit}} \tag{5.2}
$$

• r - rozlíšenie obrazu

To znamená, že rozlíšenie vo vertikálnom smeru musí byť väčšie ako 800 pixlov. Táto podmienka stanovuje výber veľkosti rozlíšenia kamerového systému.

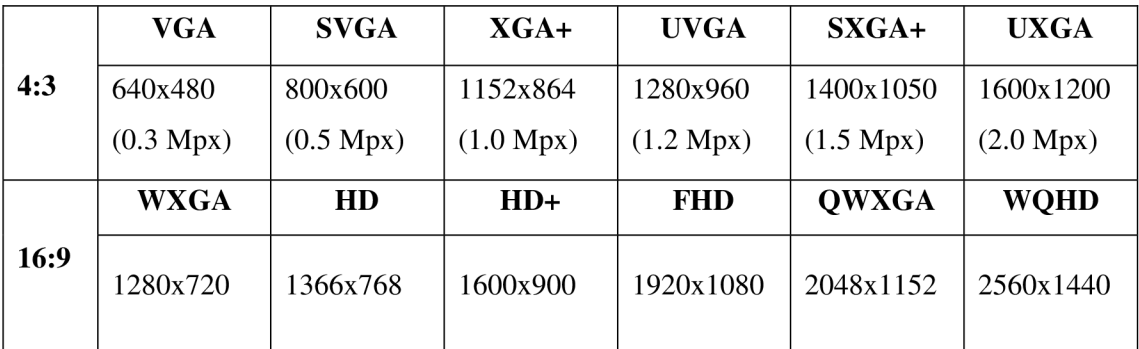

Tabuľka obsahujúca štandardné stupnice rozlíšenia kamier:

*Tabuľka 5.2: Štandardná stupnica rozlíšenia kamier* 

Pre túto aplikáciu sa odporúča kamera s rozlíšením minimálne 1.2 Mpx. Dostatočná kvalita získaného obrazu nezávisí iba na rozlíšení. Dôležitá je aj použitá optika, ktorá je zodpovedná za kvalitu obraz spolu s CCD či CMOS čipom. Tento proces netoleruje väčšie skreslenie obrazu.

### **5.2 Ostrosť**

Veľmi dôležité je, aby súčiastky boli na snímku čo najostrejšie. Pri spracovaní by mohlo dôjsť k zle detegovaných okrajov. Algoritmy, ako zvýšenie intenzity či kontrastu obrazu sú citlivé na rozmazané časti obrazu. Nedá sa jednoznačne stanoviť, kde je hranica medzi skúmaným predmetom a pozadím.

Súvisiace je aj pojem *hĺbka ostrosti.* Ide o interval takých rovín, kde pri konštantnom ostrení sa javia predmety v rovine ostré. Pri objektívoch táto hĺbka závisí od troch faktorov:

- veľkosť otvoru clony
- použitá ohnisková vzdialenosť
- zaostrená vzdialenosť

Platí: čím väčší je otvor clony, tým menšia je hĺbka ostrosti. Inak formulovane hĺbka ostrosti je úmerná clonovému číslu (F1.4 - F64).

### **6 POPIS RIEŠENIA**

Kapitola sa zaoberá výberom hardvérového a softvérového vybavenia pre výrobu sklenenej súčiastky. Po diskusii sme prišli na to, že existuje viac spôsobov ako riešiť problematiku celého procesu.

*Postup 1.* 

Prvým nápadom bolo, aby sme si spojili vyhodnocovací systém so zváracím systémom. To by znamenalo, že do zváracieho by sme doplnili všetky potrebné zariadenia a celý proces by sa odohrával v jednom zariadení. Bolo by treba preskupiť celé zariadenie. Táto možnosť by potrebovala zabezpečiť nové zariadenia, ktoré by sa používali iba pre výrobu pomocou zváracieho mechanizmu. Postup nie je odmietnutý iba preložený do ďalšieho výskumu.

*Postup 2.* 

Druhým možným riešením bolo, aby sme využili už existujúce vybavenie firmy. Toto ale znamená, že celý proces sa rozdelí minimálne na tri vedľajšie procesy:

- 1 Kontrola rozmerov a polohy súčiastok
- 2 Zváranie súčiastok
- 3 Výstupná kontrola

Nakoniec sa zvolil postup 2. Rozdelenie celého procesu umožňuje mobilitu analýzy súčiastok. Pri vývoji softvéru som si tak mohlo použiť také zariadenie, hlavne kamerový systém, ktorý neviaže prácu k danému priestoru.

### **6.1 Hardvérové vybavenie**

Zatiaľ sa firma nerozhodla o konkrétnej výbave. Podľa plánu v budúcnosti budú použité nasledovné hardvérové elementy, ktorými disponuje.

### **6.1.1 Kamerový systém**

Ohľadom na stanovené kritériá sme si zvolili dôveryhodný a testovaný mikroskop, ktorý bol používaný a aj naďalej sa používa vo firme. Ide o mikroskop od výrobcu Leica Zoom Systems. Vybavenie systému:

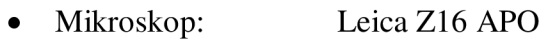

- Kamera: Leica DFC320
- Osvetlenie: Leica CLS 150X

Technické údaje

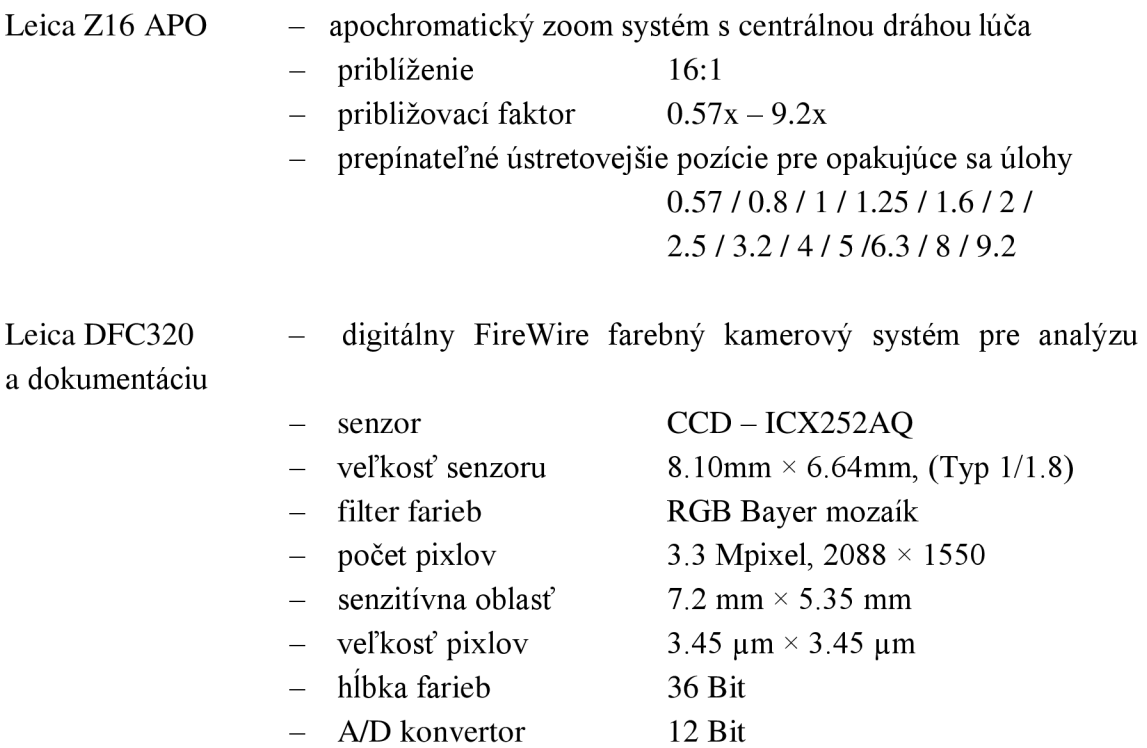

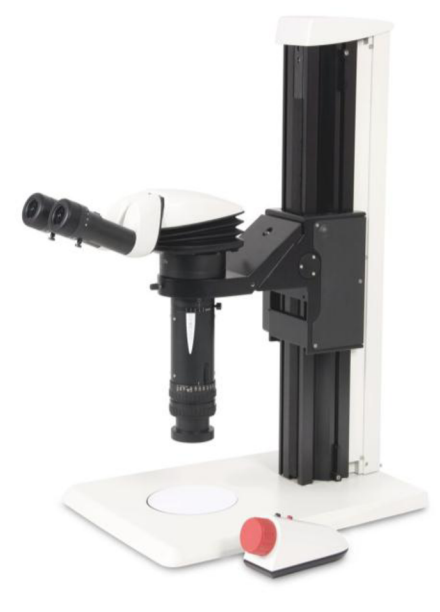

*Obrázok 6.1: Leica Z16AP0 [14]* 

### **6.1.2 Držiak na súčiastky**

Firma Metroglas AG vyrába túto súčiastku aj v súčasnej dobe. Výroba prebieha dnes experimentálne, ktorá trvá príliš dlho, aby sa dala použiť pri väčšom množstve. Pre urýchlenie vyvinuli zopár typov držiakov. Každý z nich má svoje výhody a nevýhody. Každý je vytvorený z grafitu. Dôvodom je, že pri zváraní laserový lúč generuje veľké množstvo tepla, ktoré treba absorbovať čo najefektívnejšie a najrýchlejšie, aby nepôsobilo na tenkú sklenenú činku.

*Typl* 

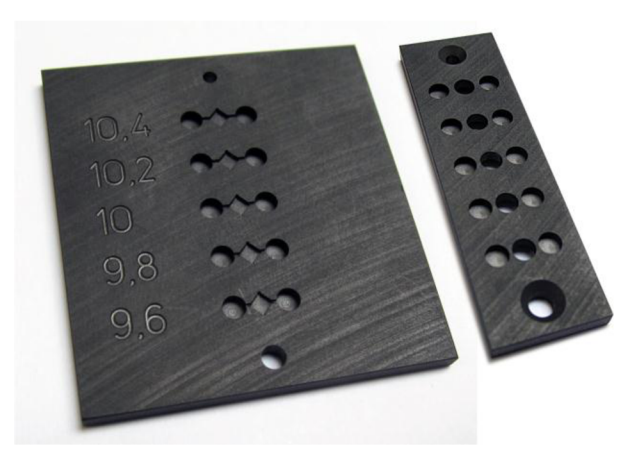

*Obrázok 6.2: Grafitová doska pre polohovanie súčiastok typ 1 (vlastný zdroj)* 

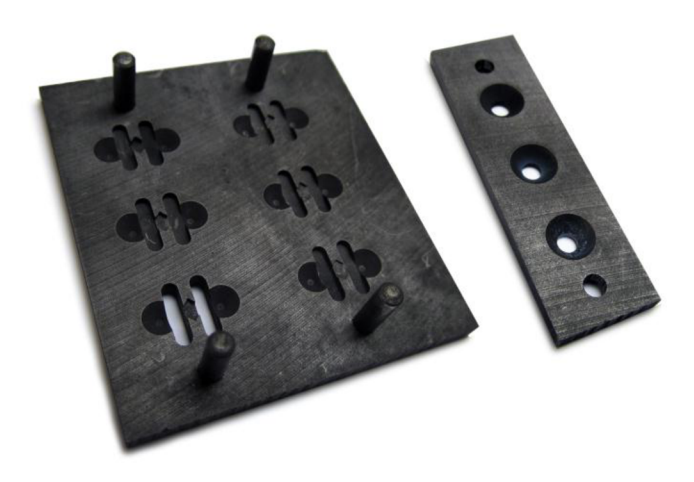

*Obrázok 6.3: Grafitová doska pre polohovanie súčiastok typ 2 (vlastný zdroj)* 

Vytvorili si tak tieto obojstranné držiaky, ktoré zachytili a polohovali súčiastky v statickej polohe. Slabý bod tejto myšlienky je vtom, že horný držiak svojou váhou môže pôsobiť na sklenenú činku. Pri vyhrievaní sklenené časti zmäkli a zvrchu prichádzajúca sila deformovala činku. V súčasnosti sa používa iba dolná časť.

Pri laserovej technológii sa nepoužíva žiadna dodatočná látka. S rýchlym laserovým lúčom sa zmäkčí stredná časť činky a hneď sa pripevní k zadnej časti zrkadla. Aby zváranie bolo úspešné musia byť obe súčiastky v danom bode v kontakte. To znamená, že činka musí ležať na zrkadle v optimálnej polohe. Pri spodnom podoprení činky by sa táto podmienka nesplnila. Situáciu horší, že činka nie je celkom symetrická, tolerančné hranice na jej rozmery môžu naše plány zničiť. Aby držiak bol univerzálny je potrebné, aby sa použila kompaktná a precízna verzia zdola a zboku použité podloženie. Vývoj tejto dosky prebieha súčasne s vývojom nastavení optimálneho osvetlenia.

### **6.2 Softvérové vybavenie**

Túto časť tvorí počítačový program vyvinutý pre kontrolu rozmerov. Informačný systém firmy je založená na operačnom systéme Microsoft Windows. Aby softvér bol kompatibilný je písaný vjazyku C#, ktorý je najmodernejšie objektovo orientované vývojové prostredie pre tento operačný systém.

### **7 PROGRAM - OPTIC CONTROL**

V predchádzajúcich kapitolách sme prešli základné body celého systému výroby sklenenej súčiastky. Doteraz používaný výrobný proces bude suplovaný novou technológiou. Pre tento účel si firma zabezpečila nový prístroj, ktorý pracuje s laserovou technológiou. Tento prístroj je vybavený všetkými potrebnými technickými a bezpečnostnými prvkami. Zatiaľ je vhodný pre obecné použitie s výkonným laserovým lúčom. Aby sa dalo použiť na jeho originálny účel, treba zabezpečiť zopár ďalších funkčných častí systému. Jedným z nich je práve táto optická kontrola.

Firma si žiada o vytvorenie programového prostredia, ktoré túto prácu zaisťuje. Podmienkou je, aby zvládlo stanovenie vhodných parametrov súčiastok, zistilo vzájomnú polohu týchto súčiastok vrátanie zváracieho bodu laseru. Okrem toho uložiť snímky a dáta vyrobenej súčiastky. Program je vytvorený v programovacom jazyku .NET C#.

### **7.1 Programové prostredie .NET Framework so C#**

Toto programové prostredie zaisťuje beh programu v prostredí systému Microsoft Windows. Pri písaní programu sme využili výhody knižnice tried Windows Forms, ktorá je súčasťou rámca Microsoft .NET Framework verzie 4. Táto kolekcia softvérových technológií pomáha s vývojom moderných aplikácií. Windows Forms je modernou alternatívou starších metód pre grafické GUI prostredie, ktoré využíva špecifikáciu CL S (Common Language Specifikation). Pracuje so známymi vizuálnymi prvkami systému Windows.

 $C#$  vychádza zo syntaxy jazykov C a  $C++$  ale na rozdiel bol navrhnutý v spojení s CLS. Je jednoduchý, moderný, objektovo orientovaný programovací jazyk.

Pre vytváranie projektov sme si zvolili Microsoft Visual Studio, ktorý je sofistikovaným integrovaným vývojovým prostredím (IDE). (1)

### **7.2 Knižnica Emgu CV**

Emgu CV je multiplatformný .NET Framework obal do knižnice OpenCV pre spracovanie obrazu. Povoľuje volanie OpenCV funkcií z .NET kompatibilných programovacích jazyk ako sú C#, VB , VC++, IronPython atď. Obal môže behať na operačných systémoch Windows, Linux, Mac OS X, iPhone, iPad a Android.

Táto knižnica obsahuje vopred definované funkcie, ktoré sú potrebné pre vyhodnotenie obrazu. Po implementovaním potrebných .dll súborov si môžeme využívať jeho výhody (8).

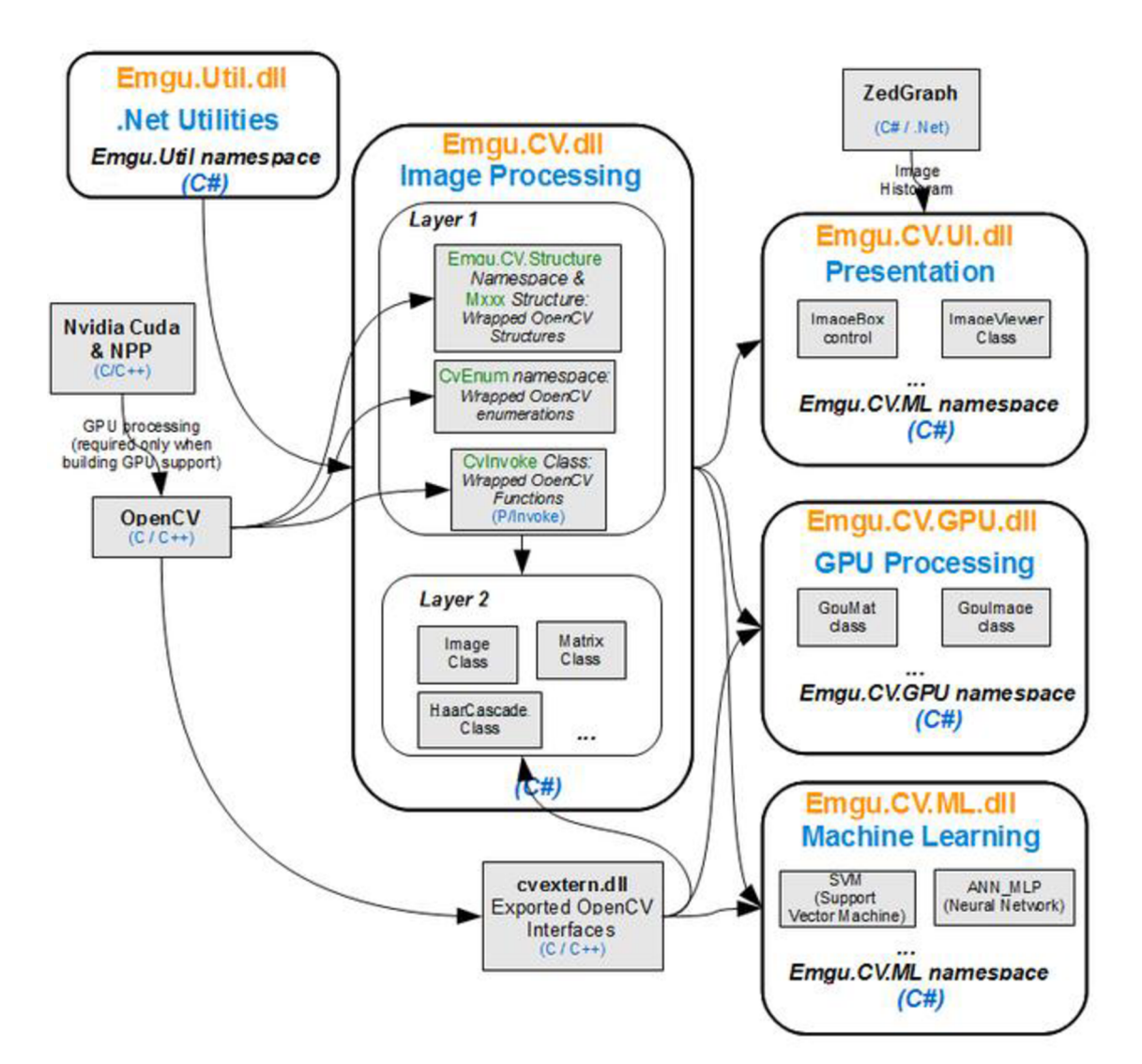

*Obrázok 7.1: Architektúra knižnice Emgu CV[12]* 

### **7.3 Hlavné okno programu**

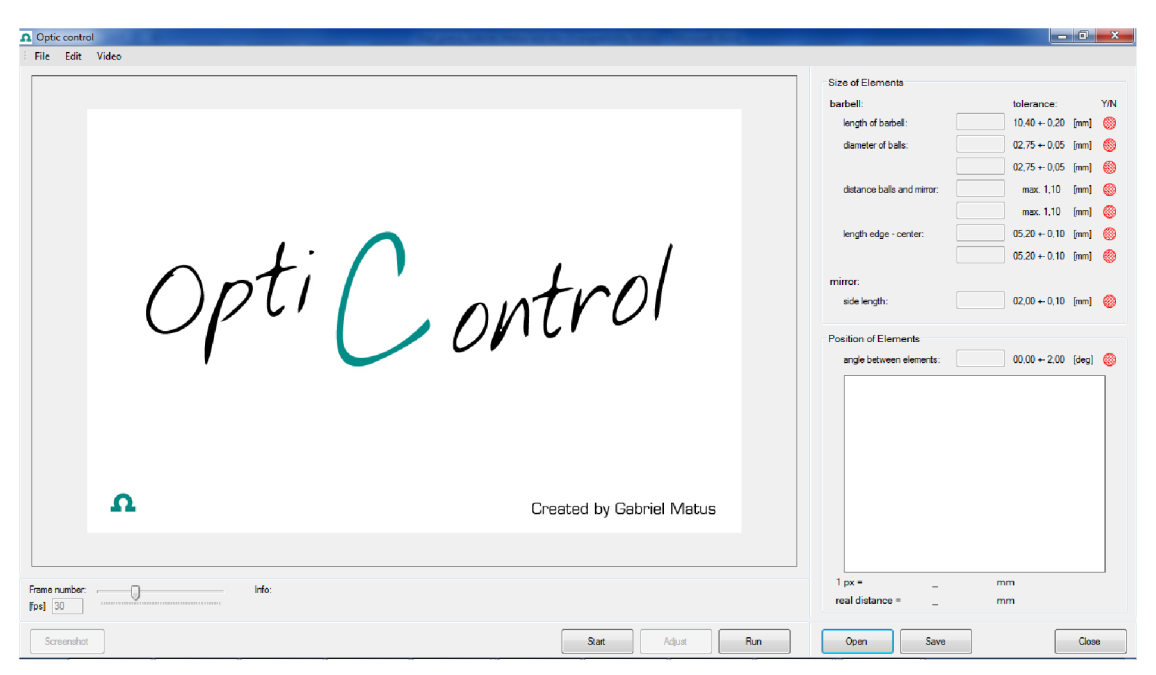

*Obrázok 7.2: Hlavné okno programu - Optic control* 

Program je vyvinutý na to, aby opticky kontroloval rozmery súčiastok. Firma Metroglas AG by ho používala ako pomocný prostriedok pri výrobe a následne pri kontrole. Samotná metóda, ktorú používa by sa dala použiť aj u ostatných, malých kruhovitých a štvorcových súčiastok, ktoré ešte firma vyrába, používa.

Pre jeho použitie je potrebné, aby u jednotlivých krokoch užívateľ nastavil parametre manuálne. Samotné meranie a výpočet parametrov prebieha automaticky. Presnosť a dôveryhodnosť programu výrazne záleží na týchto nastaveniach. Ide o nastavenie kalibračnej hodnoty a vhodne pripravenej a predspracovanej scény. Nevhodná kvalita snímku o scény môže narušiť algoritmus a generovať chybný report o súčiastke. V nasledujúcich bodoch by som stručne zhrnul ako postupovať pri použití a na čo treba dávať pozor.

Ďalší obrázok obsahuje vývoj diagramu pre beh programu. Celý proces je rozdelený do menších celkov. Podrobnejší rozbor funkčnosti jednotlivých blokov je v kapitole Popis algoritmov.

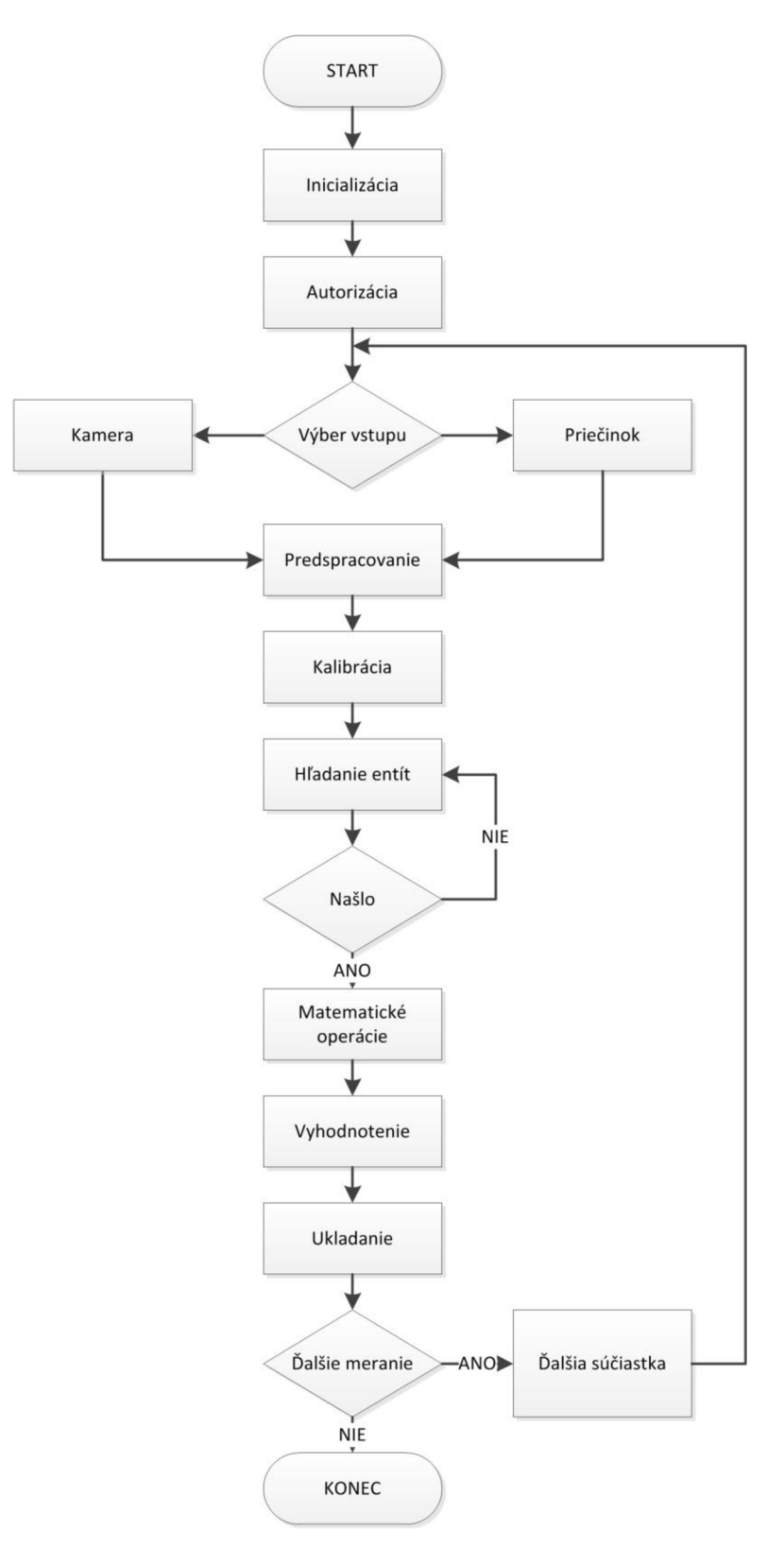

*Obrázok 7.3: Vývojový diagram behu programu Optic control* 

### **7.4 Postup pri použití programu**

Beh programu sa dá rozdeliť do niekoľkých krokov podľa vyššie navrhnutého vývojového diagramu (Obrázok 7.3: Vývojový diagram behu programu Optic control).

- 1 **Štart programu** otvorí sa celoplošné okno a pred ním ešte jeden na autorizáciu. Firma si žiadala túto možnosť pre evidenciu práce v programe. Treba zadať užívateľské meno a heslo.
- 2 **Nastavenie typu súčiastky** po vstupe do programu treba najprv zvoliť typ súčiastky, ktorú kontrolujeme. Takto sa načítajú potrebné definované rozmery s toleranciami, ktoré treba dodržať.
- 3 **Voľba programu** pod uchom *Function* si môžeme vybrať z dvoch možností
	- o Optic control vedie k hlavnému oknu programu
	- o Webcam test umožňuje test funkčnosti pripojených kamerových zariadení
- 4 **Nastavenie kalibračného pomeru** pod uchom *Edit Real distance* treba nastaviť čo najpresnejšie skutočnú vzdialenosť medzi kalibračnými znakmi. Udáva sa v milimetroch požitím desatinnej čiary podľa ukážky. Pod týmto uchom si môžeme zvoliť veľkosť masky *Template,* ktorá slúži pre identifikáciu kalibračných bodov na snímku. Menší rozmer znamená menšiu potrebu výpočtovej náročnosti, ale môže byť menej presná.
- 5 **Vstupný signál** v tomto bode sa treba rozhodnúť o tom, či budeme analyzovať živú scénu alebo si necháme vybrať z uložených snímkou v databáze. Podľa toho si zvolíme tlačidlo *Open* či *Run.*
- 6 **Predspracovanie obrazu** získaný obraz si najčastejšie treba predspracovať. Na to sú implementované funkcie pod voľbou *Adjust.* Tuto si môžeme nastaviť:
	- o Jas
	- o Kontrast
	- o Filter Gauss
	- o Negatívny obraz

Pod voľbou *Adjust* je ešte dosiahnutá samá kalibrácia. Po stlačením *Calibrate* si môžeme nastaviť vhodnú hranicu prahu pre dokonalý kontrast pri hľadaní značiek. Stlačením *Stop* sa kalibračná hodnota uloží a používa sa pri zistení skutočných rozmerov skúmaného objektu.

- 7 **Získanie rozmerov** po upravení obrázku stlačením *Start* začne sa hľadanie entít na snímku, v tomto prípade dva kruhy reprezentujúce dve gule sklenenej činky a jeden štvoruholník pre zrkadlo. Okno *Search properties* ponúka možnosť nastavenia parametrov pri hľadaní.
- 8 **Uloženie a report** Keď sa nám podarilo nastaviť celý proces tak, aby sa našli všetky tri entity optimálne, tak si uložíme obraz spolu s vykreslenými entitami a nameranými/vypočítanými hodnotami stlačením *Sreenshot* (uloží obrázok do zásobníka) a následne *Save.* V dialógovom okno si treba zvoliť typ súčiastky a doplniť sériové číslo. Údaje sa uložia aj v dodatočnom .txt súbore, ktorý sa generuje automaticky pod rovnakým menom, ako má obraz (typ sériové číslo. txt).

### **7.5 Chybové hlásenie**

Program je napísaný v najvyššom jazykovom prostredí pre Microsoft Windows. Ponúka ľahšiu prácu pre vývojára, ale zvyšuje množstvo potrebných menších programov pre správu a súbory, bez ktorých nie je možné jeho použitie.

Používa novšie verzie .NET framework a je testovaný na operačnom systéme Microsoft Windows 7. Používanie na starších počítačov a operačných systémov znamená,že sa môžu vyskytnúť problémy v behu programu. V tomto prípade je potrebné skontrolovať:

- či je nainštalovaná minimálne verzia 4.0 z .NET framework
- či je nastavená kompatibilita s verziou Windows 7
- či nepoužíva potrebné hardvérové zariadenie aj iný program
- či je výpočtová kapacita dostatočná pre zvládnutie implementovaných algoritmov (minimálne 3 GB RAM)
- $\ddots$

### **8 POPIS ALGORITMOV**

Program je vytvorený v jazykovom prostredí C# Form Application. Toto prostredie umožňuje jednoduchú tvorbu grafického rozhrania použitím základných prvkov operačného programového prostredia Microsoft Windows. Pre spracovanie obrazu a základné grafické operácie s obrázkami som použil knižnicu open cv, ktorá je voľne prípustná kolekcia metód pre túto prácu. Program ale používa C# .NET technológiu, pre ktorú je táto knižnica prispôsobená pod názvom EmguCV. Implementoval som nasledujúce .dll súbory:

using Emgu.CV; using Emgu.CV.CvEnum; using Emgu.CV.Structure; using Emgu.CV.UI;

Algoritmus je postavený na hľadanie základných geometrických entít, ako je kruh a štvoruholník. Aby algoritmus fungoval bezchybne je nevyhnutné predošlé spracovanie obrazu základnými známymi funkciami ako je zvýraznenie kontrastu, zvýšenie jasu a logické rozdelenie obrazu.

### **8.1 Rozdelenie behu programu**

Priebeh programu je rozdelený do niekoľkých logických častí. V kapitole Postup pri použití programu som si rozpísal ako postupovať pri používaní programu. V tejto kapitole by som rozobral podrobnejšie ako program funguje a aké riešenie používa z oboru počítačové videnie.

- inicializácia
- autorizácia
- výber vstupného signálu
- predspracovanie obrazu
- kalibrácia
- hľadanie entít
- matematické operácie
- vyhodnotenie
- ukladanie

### **8.1.1 Inicializácia programu**

Pri spustení programu sa inicializujú tolerančné hodnoty pri meraní, ktoré sa zvolia z preddefinovaných typov súčiastok. Z ponúknutých možností sa zvolí jedna. Táto opcia sa nachádza pod uchom *Product.* 

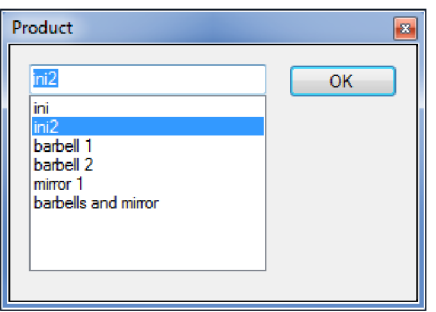

*Obrázok 8.1: Inicializácia programu* 

Príklad:

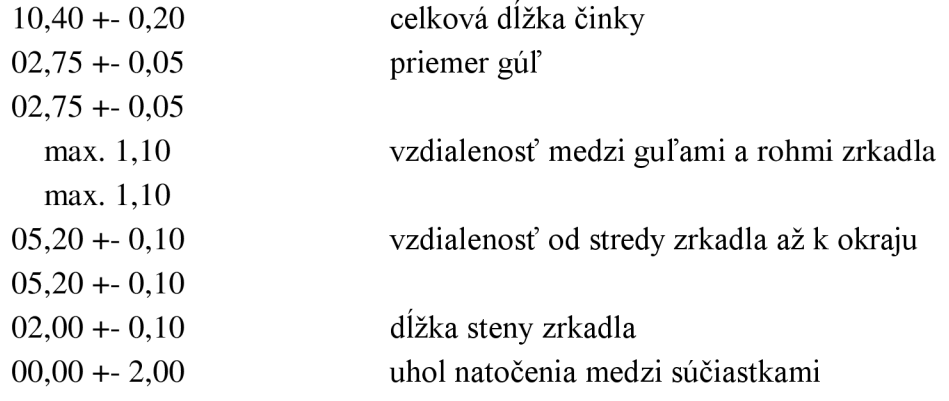

### **8.1.2 Autorizácia**

Pre spiatočnú kontrolu a opakovateľnosť procesu je dôležité, aby sa zaregistroval aj užívateľ, ktorý meranie vykonal. Táto informácia je pripojená k výslednému hodnoteniu súčiastky. Prebieha sa zadaním používateľského mena a hesla (štandardne user/user).

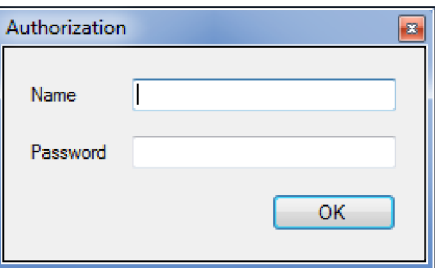

*Obrázok 8.2: Autorizácia užívateľa* 

### **8.1.3 Výber vstupného signálu**

Pri výberu vstupného signáli si môžeme zvoliť z dvoch možností:

- 1. Video signál z kamerového zariadenia
- 2. Obrázok zo súboru

Celý kontrolný proces sme rozdelili na tri časti. V prvej časti prebehne kontrola rozmerov a polohy. Pre túto činnosť je vhodnejší živý obraz, pomocou ktorého hneď vidíme zmeny v nastavení. V tejto časti sa rozhoduje o tom, či majú jednotlivé prvky vhodné parametre a má zmysel ich použiť pre ďalšiu výrobu.

Druhým možným vstupom je použiť obrázok o súčiastkach. Tento variant ponúka ešte väčšiu presnosť a najčastejšie aj väčšie rozlíšenie, čo vedie k presnejšiemu meraniu. Používa sa pre výslednú kontrolu.

K počítaču môžu byť pripojené viaceré kamery viacerého typu. Program ponúka menu pre voľbu vhodnej kamery. Štandardne sa zvolí kamera s číslom 0 (najväčšia priorita).

### **8.1.4 Predspracovanie obrazu**

Po získaní obrázku si môžeme obraz predspracovať, opraviť pred samým popisom. Vhodná voľba predspracovania môže výrazne ovplyvniť výsledok celého algoritmu. Existuje celá rada jednotlivých metód, ktoré sa často používajú.

- bodová jasová transformácia (jas, kontrast...)
- geometrická transformácia (plošná, jasová ...)
- lokálne predspracovanie (detekcia hrán, ostrenie ...)
- filtrácia obrazu
- reštaurácia obrazu
- matematická morfológia

Pre získanie presných hodnôt o veľkosti entít nie sú vhodné všetky zmienené metódy. Niektoré majú za následok zmenu veľkosti plôch entít. Pre túto aplikáciu som si zvolil možnosť nastavenie jasu a kontrastu. (Použitá literatúra), (Použitá literatúra).

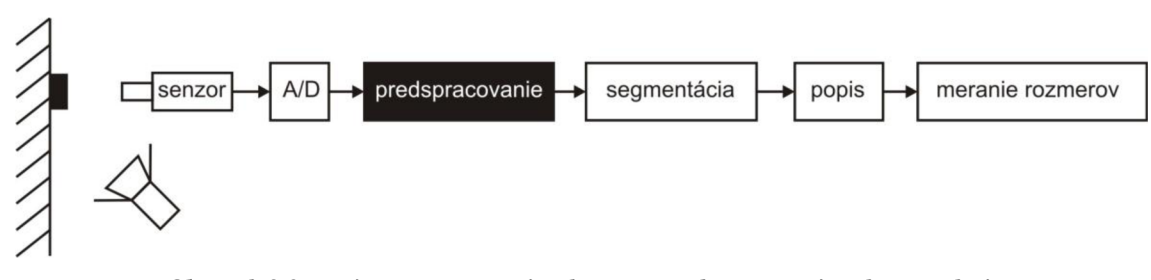

*Obrázok 8.3: Reťazec spracovania obrazu - predspracovanie (vlastný zdroj)* 

- *Jas -* udáva, aké množstvo bieleho svetla farba odráža. Jasová korekcia znamená zvýšenie jasu každého pixla v obraze o definovanej hodnote (najčastejšie -100;100).
- *Kontrast -* je rozdielnosť fotometrických (svetelný jas, intenzita osvetlenia) alebo kolorimetrických (farebný tón, sýtosť farieb) charakteristík predmetu, alebo obrazu na jeho jednotlivých susedných plochách. Udáva sa v medziach -100 ; 100).
- *Filter s Gaussovým rozložením -* slúži na vyhladzovanie obrazu, používa Gaussovo normálne rozdelenie. Vstupné parametre sú veľkosť filtru (podporuje iba nepárny počet) a smerodajná odchýlka "o", ktorá udáva veľkosť okolí na ktorom filter pracuje. Súčet hodnôt v filtru dáva vždy 1.

$$
G(x, y) = \frac{1}{2\pi\sigma^2} e^{-\frac{x^2 + y^2}{2\sigma^2}}
$$
 [-1] (8.1)

*Negatívny obraz -* obraz sa stáva negatívnym, keď sa u všetkých zložkách farebného modulu hodnoty pixlov sa invertujú (255 -> 0, 254 -> 1, ...) *{Použitá literatúra)* 

#### **8.1.5 Kalibrácia**

Meranie rozmerov je postavené na prepočet počtu pixlov na reálnu veľkosť. K tomu je potrebné kalibrovať scénu. Výsledkom je poměrové číslo, ktoré udáva veľkosť jedného pixlu (1 [px] = x [mm]). Aby sme si mohli určiť toto číslo potrebujeme si nájsť také známe body, minimálne dva, u ktorých presne poznáme vzdialenosť v realite. Často sa používajú rôzne kalibračné znaky, ktoré sa dajú ľahko a jednoznačne rozpoznať na obraze.

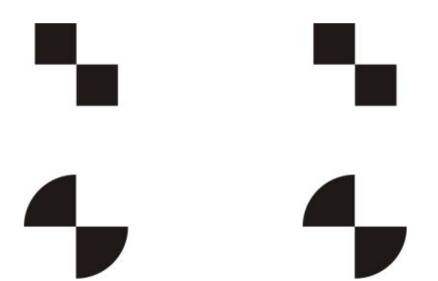

*Obrázok 8.4: Kalibračné znaky (vlastný zdroj)* 

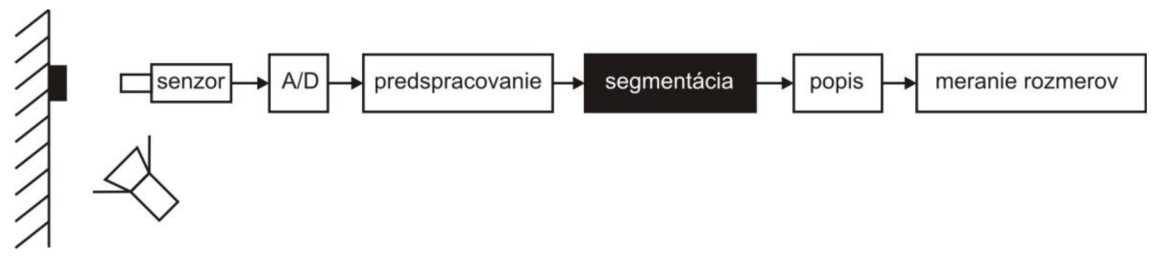

*Obrázok 8.5: Reťazec spracovania obrazu - segmentácia (vlastný zdroj)* 

#### **8.1.5.1 Hľadanie podľa šablónu (template matching)**

Metóda je založená na porovnávaní obrazu konvolučnou maskou (šablónou). Táto technika je najefektívnejšia u šedotónovénom obraze a u obraze, na ktorom sú silnejšie hrany. Po konvolúcii dostaneme šedotónovú reprezentáciu  $(0 - 255)$  o zhodách v jednotlivých pixloch. U tých pixloch, kde je zhoda väčšia dostaneme väčšie číslo. Sú to miesta, kde štruktúra obrazu zodpovedá najviac štruktúre masky. Obraz si môžeme naznačiť ako maticu pixlov  $O(x, y)$  a masku  $M(x_m, y_m)$ . Algoritmus berie stred masky a prejde celý obraz po pixloch a vyhodnocuje ho. Koordináty výsledného bodu sú koordináty pixlu v originálnom obraze, kde sa našla maximálna hodnota.

Metóda je ale náročná na výpočet. Pri väčších rozlíšeniach vyhodnotenie môže trvať dlhý čas. Druhým nedostatkom je jej citlivosť na natočenie hľadanej scény na obraze oproti natočenie maske. Keď je obrázok dostatočne predspracovaný, je funkčný aj naďalej, iba pravdepodobnosť korektného výsledku klesá. (Použitá literatúra).

#### **8.1.5.2 Urýchlenie metódy hľadania podľa šablóny**

Jedným možným spôsobom ako urýchliť celý proces je, že pri porovnávaní časti obrazu a masky sa nekontrolujú v každom bode, iba v každom druhom, či ešte zriedkavejšie. S tím ale môžeme strácať drahé informácie týkajúce sa presnosti hľadania. Doporučuje sa pri aplikáciách s dostatočnou malou presnosťou.

Druhá možnosť je, ktorú som aj použil v mojej aplikácii je na definovanie takých oblastí v obraze, kde sa hľadaný objekt môže vyskytnúť. Jedným základným trikom je analýza ľudského správania, podľa ktorého môžeme vynechať z hľadania blízke okolie /okraje/ obrazu. Scéna, na ktorej je skúmaná súčiastka môže byť rozdelená do logických celkov. V tomto prípade stačí analyzovať iba jednu a druhú zvlášť, keď je to potrebné.

#### **8.1.5.3 Zvolená metóda**

Aby sa daná scéna mohla kalibrovať pomocou jednej kamery sú potrebné minimálne dva body, z ktorého sa vypočíta vzdialenosť medzi nimi v pixloch. Softvér umožňuje analýzu živého obrazu, pri ktorom ostrenie a zväčšenie sa môže zmeniť, preto je treba hľadať a vyhodnotiť kalibračné body neustále. To znamená, že pri hýbaní súčiastkami kalibračné body musia biť prítomné vždy na obraze. Preto som si nechal na dolnej časti obrazu stále miesto pre ne. S tým som redukoval oblasť pre algoritmus. V tomto prípade si volím funkciu dvakrát, ale pri porovnaní rýchlosti algoritmu sa správa viac ako dvakrát rýchlejšie. Výhodou je, že sa nemusí hľadať najväčšie a druhé najväčšie číslo, nevýhodou, že potom treba prepočítať relatívne koordináty bodu na absolútne.

Treba počítať aj stým, že značky nie sú nikdy v jednej výške/dĺžke, preto nestačí počítať rozdiel iba medzi jednými koordinačnými zložkami.

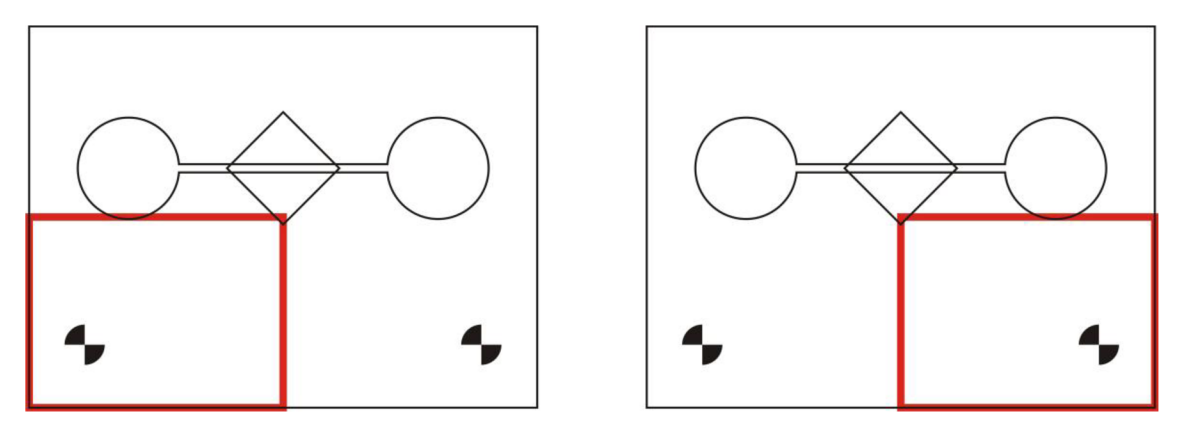

Obrázok 8.6: Oblasti pri hľadaní kalibračných znakov (vlastný zdroj)

V tejto časti programu sa využíva segmentačná metoda prahovanie s jedným prahom. Z farebného obrazu scény sa najprv generuje nový šedotónový obraz, ktorý sa po neskoršom prahovaní stane binárnym obrazom. Posledným krokom pred identifikáciou značiek je vhodné nastavenie hodnoty prahu z intervalu  $0 - 255$ . (Použitá literatúra), (Použitá literatúra).

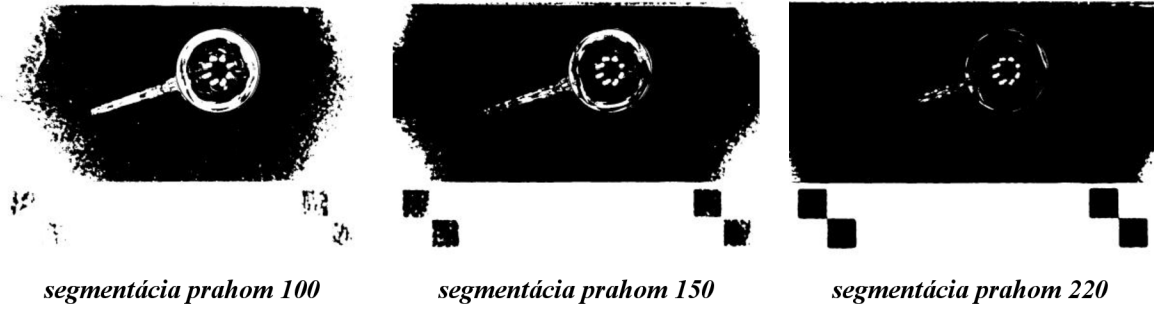

*Obrázok 8.7: Segmentácia obrazu a)prahom 100, b)prahom 150, c)prahom 220 (vlastný zdroj)* 

Na obrázku c) sú vidno optimálne napřahované kalibračné znaky, z ktorých si už môžeme určiť ich vzájomnú pixlovú vzdialenosť. Slúži to k nastavení kalibračného pomeru:

$$
p = sqrt(\Delta X^2 + \Delta Y^2) \qquad [-]
$$
\n(8.2)

- p kalibračný pomer
- $\Delta X$  rozdiel u koordinačnej zložky X
- $\Delta Y$  rozdiel u koordinačnej zložky Y

Po tomto kroku každá nameraná hodnota, ktorú získame v množstve pixlov [px] sa prepočíta na reálnu vzdialenosť [mm]. Kalibračný pomer sa môže zmeniť z dvoch dôvodov:

- 1 Zmena rozlíšenia vstupu
- 2 Zmena u reálnej vzdialenosti kalibračných značiek

Zmenu reálnej vzdialenosti je potrebné vždy nadefinovať čo najpresnejšie. Presnosť nameraných rozmerov závisí od toho. Túto hodnotu si môžeme nastaviť v okne:

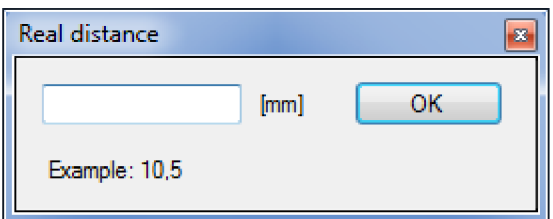

*Obrázok 8.8: Okno pre nastavení reálnej vzdialenosti kalibračných značiek (vlastný zdroj)* 

### **8.1.6 Hľadanie entít**

Prichádzame k nasledovnej časti algoritmu, kde sa snažíme vyhodnotiť získaný, predspracovaný obraz o súčiastke. Analyticky sa tvar súčiastky dá reprezentovať pomocou dvoch základných geometrických entít: kruh a obdĺžnik (štvorec).

Z tohto východiska sa môže usúdiť, že sa budú hľadať tieto geometrické primitivy pomocou segmentačných metód. Pre kruh Hough transformácia a pre obdĺžnik Canny detektor hrán.

#### **8.1.6.1 Hough transformácia**

V našom okolí je mnoho takých objektov, ktorých štruktúra sa podobá na štruktúru základných geometrických entít. Čiara je tá funkcia, ktorá je najnápadnejšia a najlepšie rozpoznateľná z nich. Hough transformácia je klasická metóda, ktorá slúži práve na tento účel. V podstate bola vyvinutá na detekciu čiar na obraze, ale je schopná detegovať aj iné základné štruktúry. (Použitá literatúra), (Použitá literatúra)

Čiare sú reprezentované nasledovne:

$$
p = x\cos\Theta + y\sin\Theta \qquad [px]
$$
 (8.3)

- $\bullet$  p vzdialenosť medzi čiarou a ľavým horným rohom obrazu
- 0 uhol medzi normálou a osou *x*

V prípade, že hľadáme kruhové entity:

$$
r^{2} = (x - x_{0})^{2} + (y - y_{0})^{2} \text{ [px]}
$$
 (8.4)

Knižnica EmguCV obsahuje preddefinovanú funkciu na tento účel. Funkcia obsahuje stratégiu pre Canny detekciu hrán a Hough transformáciu, preto sa jej predáva obraz v šedotónovej forme (Použitá literatúra).

```
CircleF[] circles = gray. HoughCircles (
    cannyThreshold, 
    circleAccumulatorThreshold,
    5.0, //Rozlišenie akumulátora pre detekciu stredy kruhov
    10.0, //min vzdialenosť 
    5, //min radius
    0 //max radius
    ) [0] j //získanie kruhov z prvého kanálu
```
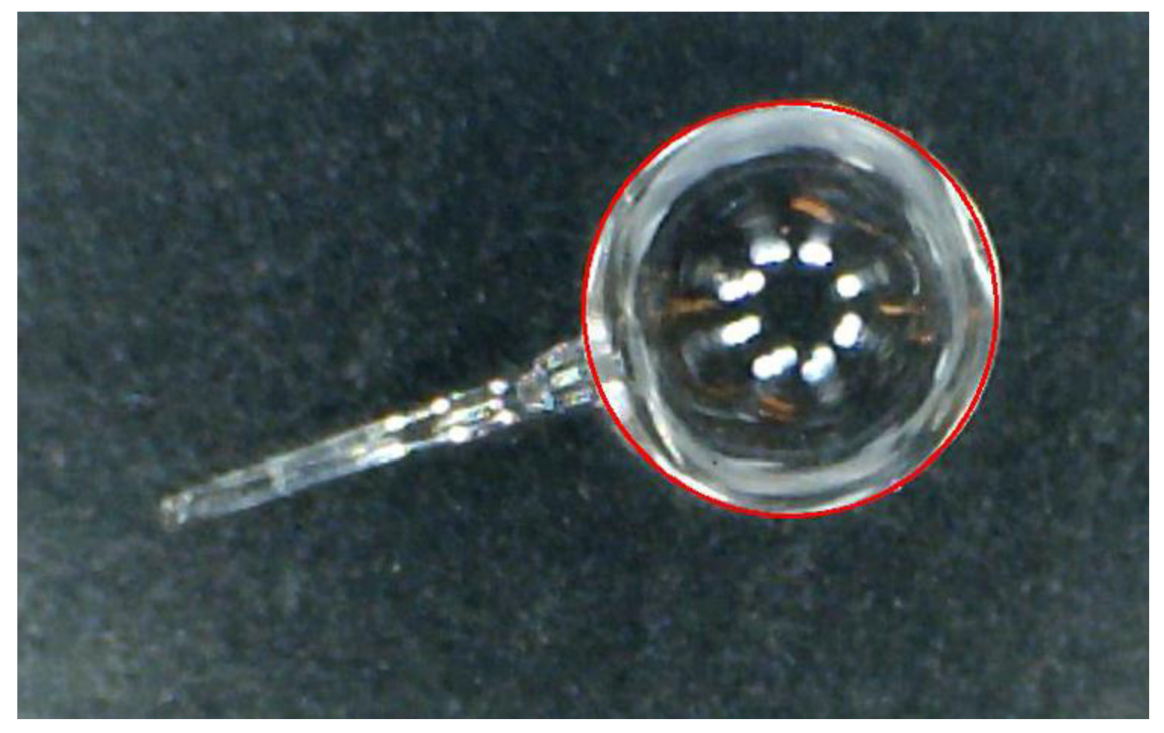

*Obrázok 8.9: Hough transformácia (vlastný zdroj)* 

#### **8.1.6.2 Canny detektor**

Detektor slúži na detekciu hrán v obraze. Algoritmus používa dve prahové hodnoty, podľa ktorých rozhoduje, či daný pixel patrí/nepatrí ku kontúre. Najčastejšie je založený na hranovom operátore Sobel. Pravidelne pred použitím operátora sa obraz filtruje, aby sa odstránila väčšia časť šumu a s tým znížila komplexnosť výstupného binárneho obrazu. Dobre nastavený detektor produkuje optimálnu mapu kontúr. (Použitá literatúra), (Použitá literatúra).

```
Image<Gray, Byte> cannyEdges = gray. Canny(cannyThreshold. Intensity,
cannyThresholdLinking.Intensity, 3);
```
Operátor som použil, aby som získal kontúry súčiastok. Predchádzajúca metóda používala takisto Canny detektor pri vykonaní svojej úlohy. Pri hľadaní obdĺžnikov som použil ďalšiu sadu metód.

- FindContours();
- $ApproxPoly();$

```
Contour<Point> contours = cannyEdges.FindContours();
Contour<Point> currentContour = contours.ApproxPoly(
contours. Perimeter * 0.05, storage);
if ( contours. Area > jHough) //kontúry s väčšou plochou ako...
if (currentContour. Total == 4) //kontúr má 4 vrcholy -> obdĺžnik
```
Celé je založené na myšlienke, že sa hľadajú kontúry v definovanom okolí, ktoré sa spájajú. V prípade, že počet takto spojených rôznych kontúrou je 4 znamená, že ide o štvoruholník. Aby sme vynechali z hľadania rombusy a trapézy, dáme podmienku, že uhol, ktorý zatvára dve kontúry, je medzi tolerančnými hodnotami (napr.  $80 - 100^{\circ}$ ).

Okolie som si redukoval na stred obrazu, kde je najpravdepodobnejšia jej existencia. Zvolil som si oblasť medzi  $30 - 70\%$ .

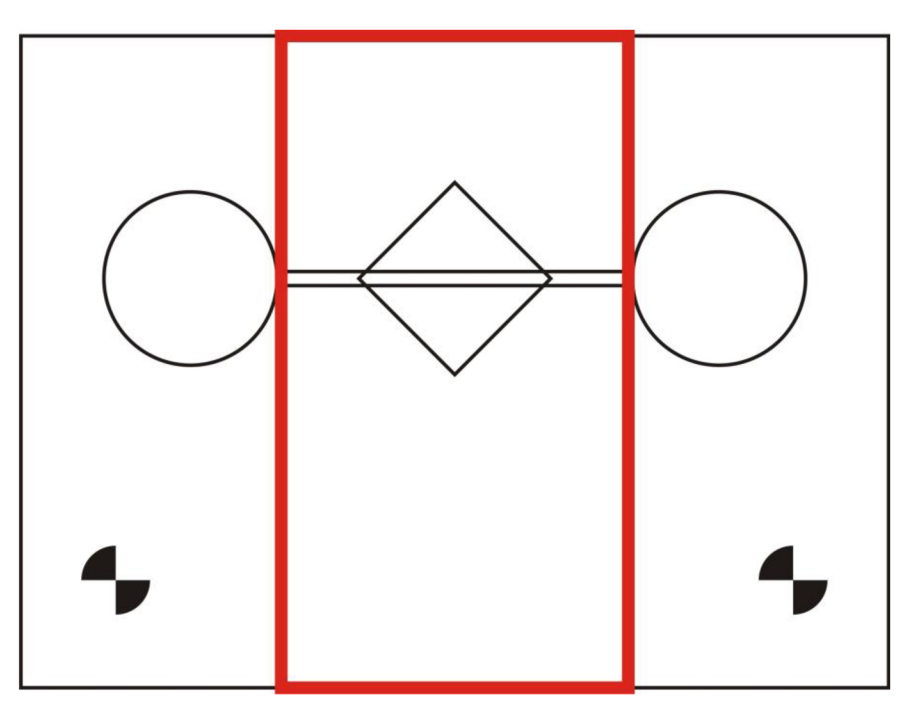

*Obrázok 8.10: Oblasť pre hľadanie štvoruholníka - ideálna scéna (vlastný zdroj)* 

Výsledkom dostaneme stred, dĺžku a výšku obdĺžnikov. Pre výpočet ďalších rozmerov som si musel vypočítať koordináty všetkých rohov.

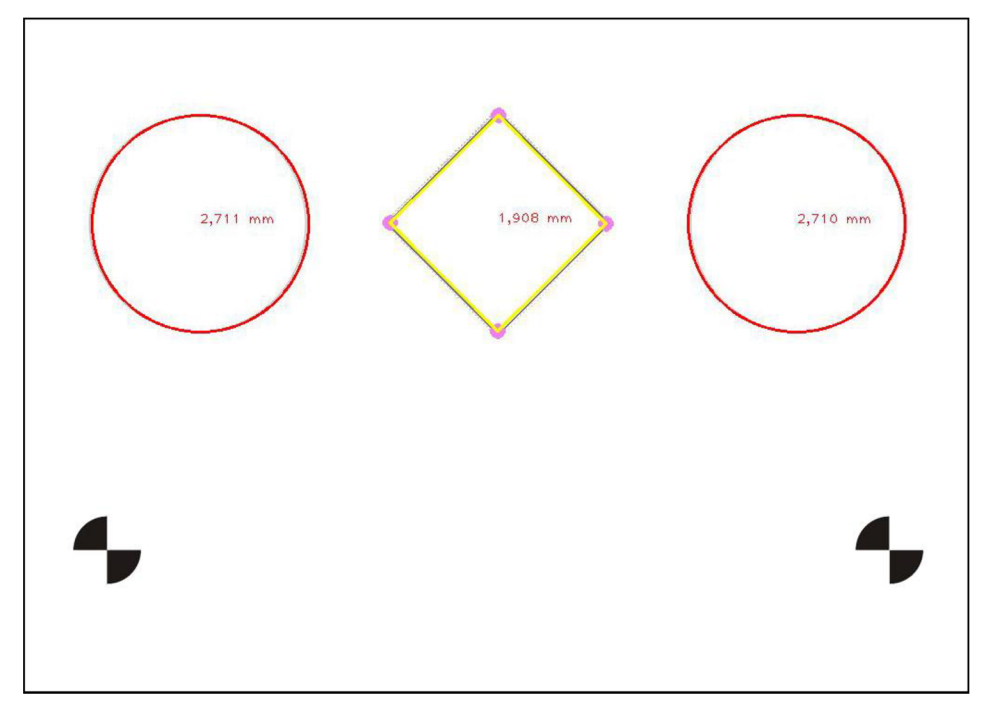

*Obrázok 8.11: Výsledok hľadania entít - ideálna scéna (vlastný zdroj)* 

### **8.1.7 Vyhodnotenie**

Po získaní rozmerov sa následne porovnávajú so stanovenými rozmermi. Pred štartom algoritmu hľadanie entít si najprv treba zvoliť typ produktu. Ku každému produktu patrí inicializačný textový súbor, z ktorého sa načítavajú ideálne rozmery a tolerančné hodnoty zvoleného produktu. Vyhodnotenie prebieha porovnaním rozmerov a signalizáciou o dodržaniu predpísaných veľkostí.

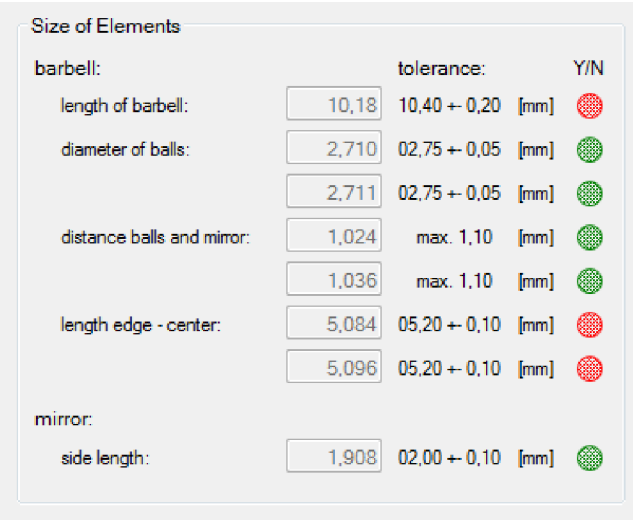

*Obrázok 8.12: Vyhodnotenie rozmerov súčiastky (vlastný zdroj)* 

### **8.1.8 Ukladanie**

Po nameraní rozmerov sa obraz spolu s hodnotami uloží pod názvom

*(typ súčiastky) (sériové číslo) Jpg a .txt.* 

Spolu s obrázkom sa generuje aj *.txt* súbor obsahujúci všetky údaje o súčiastke, spolu s menom užívateľa, ktorý meranie vykonal a dátum merania. Obe údaje sú dôležité, slúžia k tomu, aby meranie bolo opakovatelné a riadne evidované. V súčasnej verzii program napíše rozmery aj na samotný obrázok o súčiastke, pre zaistenie nezmeniteľnosti údajov.

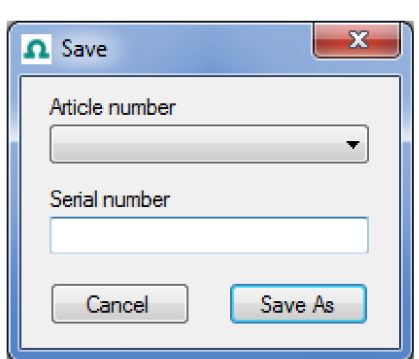

*Obrázok 8.13: Ukladanie rozmerov súčiastky (vlastný zdroj)* 

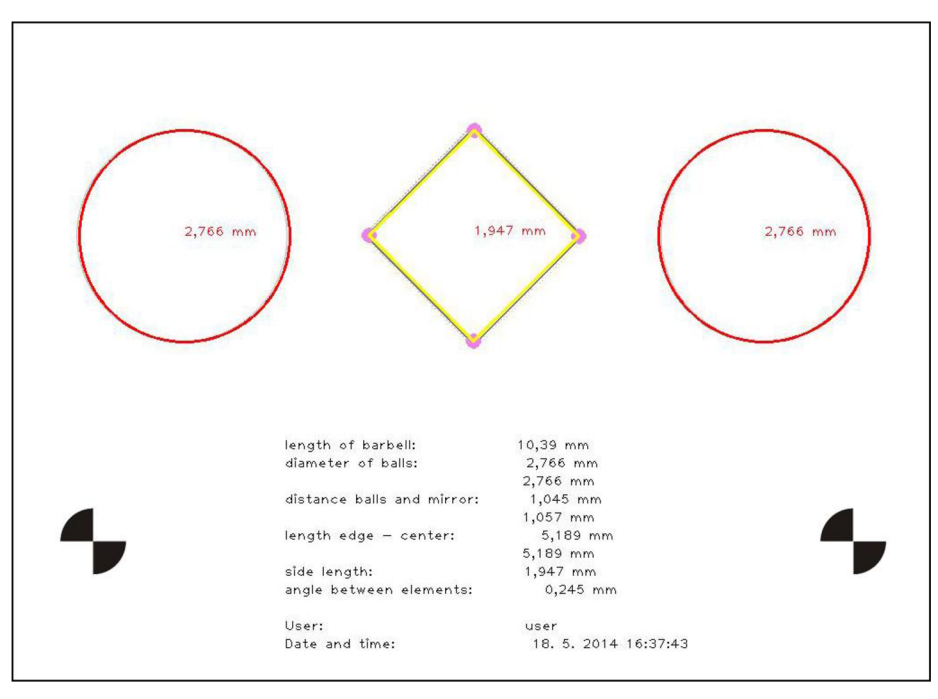

*Obrázok 8.14: Ukladanie rozmerov súčiastky (vlastný zdroj)* 

### **9 SÚHRN PROBLEMATIKY**

Tému diplomovej práce som dostal od firmy, ktorá dlhoročne pôsobí na švajčiarskom trhu v obore výroby meracích senzorov a zariadení. V súčasnej dobe začali vyrábať novú súčiastku, ktorá slúži ako senzor pre meranie obsahu kyslíku v okolí. Výrobu sa snažia urýchliť a spresniť a to pomocou automatizovaného systému. Tento systém by obsahoval zváracie zariadenie a softvér pre kontrolu zváracieho mechanizmu. Zváracím zariadením firma už disponuje, iba bez riadenia. Vyvinutý softvér Optic control by mal túto dieru vyplniť.

Na začiatku sme si predstavili jeden kompaktný systém, ktorý je zabudovaný do jedného zariadenia a je schopný vykonať celý proces. Počas vývoja sme narazili na niekoľko menších technickému problémov.

- nedefinovaný konkrétny výstup
- vývoj potrebných súčiastok, materiálov (držiak, osvetlenie)
- prehľad celého postupu pri výrobe
- firemné tajomstvo
- zdielanie prostriedkov
- časové obmedzenie

Z týchto dôvodov sa práca zamerala hlavne na vývoj a bezchybný beh softvéru. Nasmerovala na výber vhodných postupov, metód z oblasti počítačové videnie a programovanie. Pri zmienených nedostatkoch bol vývoj postavený na teoretické poznatky o problematike. To ale neznamená, že pri testovaní algoritmus nefungoval, ale to, že okolie nie je nastavené a zatiaľ nefunguje najlepším možným spôsobom.

Najväčšie nedostatky sa vyskytli pri nastavení osvetlenia scény a podopierania súčiastok. Bolo to spôsobené tým, že vývoj držiaka trvá aj v súčasnej dobe. Po testovaní programu počas vývoja dodala firma prvé dve typy držiakov (Držiak na súčiastky), ktoré síce sú schopné polohovať súčiastkou, ale nepovoľujú veľa možností pri osvetlení.

V kapitole Popis riešenia som si poznačil, že nakoniec sme zvolili postup 2, čiže rozdelený postup. Toto mi umožnilo aby som si mohol simulovať funkčnosť programu pomocou USB mikroskopu, ktorú mi firma požičala. Dostal som aj zopár kusov z výrobkov, na ktorých som nakoniec preveril funkčnosť programu a doladil chýbajúce časti. Jediné, čo som nemohol použiť je držiak, z ktorého majú iba jeden prototyp z každej verzie. Okrem toho som sa snažil postaviť jeden experiment, ktorý supluje pôvodné prístroje a zariadenie.

### **9.1 Experiment**

Experiment pozostáva zo štyroch častí:

- Súčiastka (činka a zrkadlo)
- USB mikroskop
- Zabudované osvetlenie
- Držiak s kalibračnými znakmi

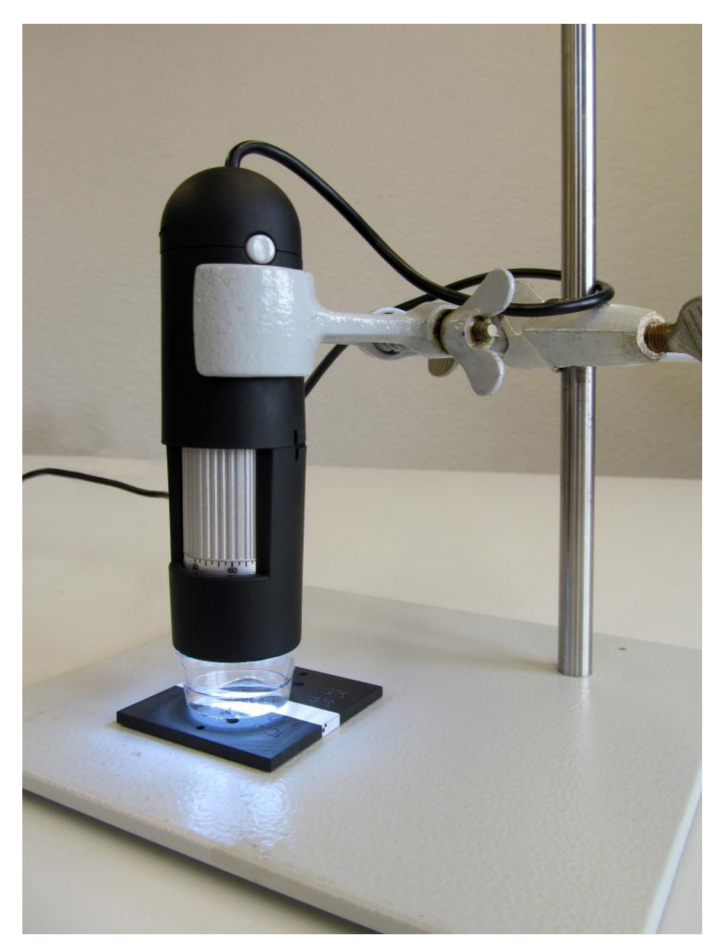

*Obrázok 9.1: Experiment (vlastný zdroj)* 

Z teórie je známe, že pri sklenených súčiastkach je vhodné použiť difúzne osvetlenie. V tomto prípade skúmaný objekt je umiestnený medzi zdrojom osvetlenia a kamerou. Používa sa hlavne matné osvetlenie, aby sa na sklenených častiach nevykresľovali ostré hrany, ktoré by účinkovali ako nežiadajúce detaily v obraze. Pri týchto držiakoch tento typ osvetlenia nie je použiteľný.

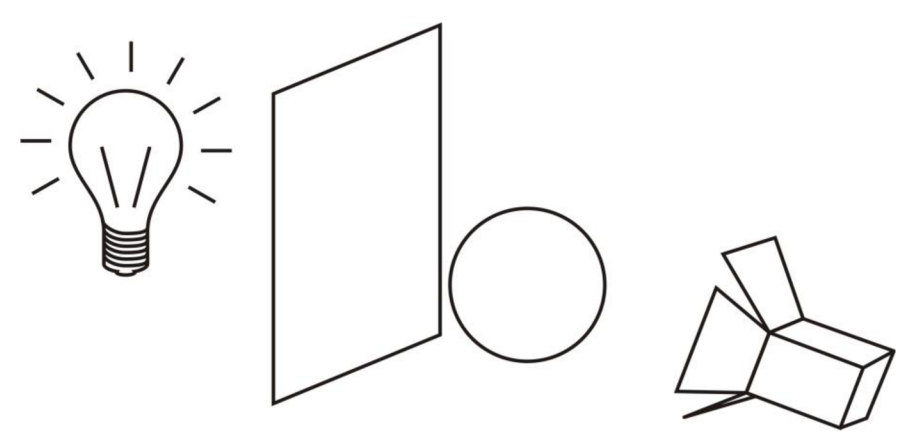

*Obrázok 9.2: Difúzne osvetlenie (vlastný zdroj)* 

Po zostavení experimentu sa ukázalo, že aj bodové svetlo prichádzajúce z boku a z hora je použiteľné. Spôsobí ostré hrany na obvode sklenenej činky. Táto vlastnosť je celkom vhodná pre Hough transformáciu pri hľadaní kruhov. Čím hustejšie je usporiadanie LED diód, tým je obvod súvislejší. Použitý mikroskop disponuje ôsmymi bielymi LED diódami. Získané snímky sú priložené v prílohách.

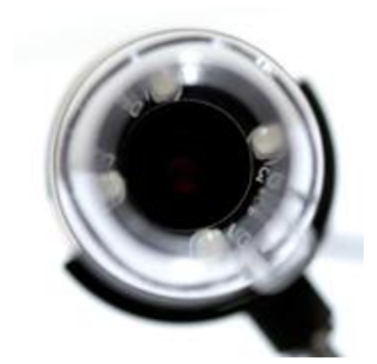

*Obrázok 9.3: Experiment (vlastný zdroj)[13]* 

### **9.2 Vízie do budúcna**

Celý projekt sa dostal do štádia, že sa dá použiť na kontrolu tejto súčiastky. Program je schopný nájsť potrebné útvary a vyhodnotiť rozmery podľa nastavených vstupných hodnôt. Nedostatkom je hardvérové vybavenie, ktoré bude priebežne doplnené, ak firma postúpi v tomto smere.

V budúcnosti ak v tom uvidia viac možností bude sa program rozvíjať ďalej vo forme projektu. Programové prostredie sa dá jednoducho nastaviť aj pre analýzu iného druhu súčiastky.

## **10 ZÁVER**

#### **10.1 Prínos práce a splnenie cieľov**

Za tému mojej diplomovej práce som si zvolil optickú kontrolu skleneného polotovaru. Sklenený polotovar sa skladá z dvoch sklenených častí, z činky a zrkadla. Spolu tvoria jednu najdôležitejšiu časť meracieho prístroja pre kyslík O2. Hlavným cieľom práce bol vytvoriť riadiaci a kontrolný systém pre výrobu súčiastky.

Prácu som dostal od švajčiarskej firmy Metroglas AG , ktorá sa zaoberá výrobou potenciometrických a ďalších elektrochemických senzorov pre rôzne aplikácie. Túto súčiastku vyrábajú aj v súčasnosti, ale z dôvodu vylepšenia technológii si zabezpečili nové zariadenie, ktoré využíva zvárací mechanizmus pomocou laserového lúča. Zariadenie má zatiaľ základné vybavenie, aby sa dalo využiť pre túto výrobu musia si zabezpečiť zopár ďalších zariadení.

V prvej časti práce som sa zaoberal základnými vlastnosťami meracieho pristroja kyslíka a meracím princípom. V nasledujúcich bodoch som rozpísal laserové zariadenie, jeho časti a vybavenie. Zistil som, ktoré sú tie časti celého mechanizmu, ktoré treba zdokonaliť pre dokonalú funkčnosť výroby. Také boli kamerový systém, osvetlenie, vhodný držiak súčiastok a výpočtová technika. Vo viacerých bodoch som opomenul, že správne nastavenie týchto parametrov a výsledný beh celého procesu je otázkou experimentálneho testovania. Na testovanie a implementáciu jednotlivých zariadení som zatiaľ nemal možnosť.

Vlastnou prácou je vytvorený softvér nazvaný Optic control, ktorý tvorí kontrolnú časť mechanizmu. Za programovací jazyk som si zvolil C# s Windows Form Application vo vývojovom prostredí Visual Studio 2010. Program má grafické rozhranie GU I a zvláda základné funkcie pre použitie (zatiaľ) webovej kamery, generovanie reportu, uloženie/otvorenie snímkou.

Prínosom pre mňa bolo, že som sa naučil základy programovania v jazyku C# Form Application, zoznámil som sa so základnými teóriami z oblasti počítačového videnia a spracovania obrazu. Vyskúšal som, ako sa dá implementovat' knižnica EmguCV a ako sa dajú využiť jej funkcie na praktickom príklade. V neposlednom rade som získal skúsenosti pri spolupráci s firmou zo zahraničia, precvičil som si aj cudzie jazyky. Práca bola zaujímavá a v tomto prípade ide nie len o záverečnú prácu, ale aj o projekt, ktorý sa môže ďalej vyvíjať, a dúfam, že to tak aj bude.

### **10.2 Možnosti zdokonalenia systému**

Nikdy nič nemôže byť celkom dokonalé - podľa tohto názoru by som nazval prácu ako verzia 1. Hlavné nedostatky sa vyskytli u hardvérovom riešení, príčinou je oneskorený vývoj potrebných prostriedkov. Nové držiaky, experimenty rôznych osvetlení by dodali ešte väčšiu hodnotu celému projektu. Spolupráca s firmou je priebežná, po dodaní tejto práce budeme pokračovať. Bol by som rád, keby vo firme túto technológiu neskôr používali v každodennej praxi.

## **11 POUŽITÁ LITERATÚRA**

- [1] PETZOLD, Charles. *Programování Microsoft Windows Forms v jazyce C#.* Vyd. 1. Překlad Karel Voráček. Brno: Computer Press, 2006, 356 s. ISBN 80-251-1058-3.
- [2] SHARP, John. *Microsoft Visual C# 2010 step by step.* Redmond, Wash.: Microsoft Press, c2010, **XXX,** 748 s. ISBN 978-0-7356-2670-6.
- [3] SONKA, Milan, Václav HLAVÁČ a Roger BOYLE. *Image processing, analysis, and machine vision.* 3rd ed. Toronto: Thomson, 2008, xxv, 829 s. ISBN 978-0-495-08252-1.
- [4] MBE AG Messtechnik & Engineering Wetzikon / Swiss PAROX oxygen sensors and analyzers based on the paramagnetic measuring principle. *Welcome to MBE AG Messtechnik & Engineering Wetzikon / Swiss - Gas analysis* [online]. [1990] [cit. 2013- 11-02]. Dostupné z: <http://www.mbe-ag.info/en/>
- [5] Metroglas. *Metrohm AG* [online]. 2010 [cit. 2014-01-06]. Dostupné z: <http://www.metrohm.com/com/Company/metroglas.html>
- [6] Arnold Gruppe Home. *Herbert Arnold GmbH & Co. KG* [online]. 2014 [cit. 2014-01- 06]. Dostupné z: <http://www.arnold-gruppe.de/>
- [7] Sealed-off CO2 laser Laserschneiden OEM-Serie. *ROFIN.DE Laser für die Industrie -Faserlaser, Ultrakurzpulslaser, Festkörperlaser, C02-Laser etc.* [online]. 2000 [cit. 2014-01-06]. Dostupné z: [http://www.rofin.de/de/products/co2\\_laser/sealed\\_off\\_laser/](http://www.rofin.de/de/products/co2_laser/sealed_off_laser/)  oem\_series/
- [8] Emgu CV: OpenCV in .NET (C#, VB, C++ and more). *Emgu CV* [online]. 2013 [cit. 2014-01-06]. Dostupné z: <http://www.emgu.com/wiki/index.php/Main>Page
- [9] LAGANIÉRE, Robert. *OpenCV 2 computer vision application programming cookbook: over 50 recepies to master this library of programming functions for real-time computer vision.* 1st ed. Brimrningham: Packt Publishing, 2011, iii, 287 s. Quick Answers to

Common Problems. ISBN 978-1-84951-324-1.

- [10] RUSS, John C. *The image processing handbook.* 6th ed. Boca Raton: CRC Press, 2011, xviii, 867 p. ISBN 978-143-9840-450.
- [11] HONEC, Peter. *Spolehlivé systémy zpracování obrazu: Reliable visual systems.* Brno: Vysoké učení technické, Fakulta elektrotechniky a komunikačních technologií, 2009. 1 elektronický optický disk [CD-ROM / DVD]. Dizertační práce. Vysoké učení technické v Brně. Vedoucí práce Ing. Ilona Kalová, Ph.D.
- [12] Emgu CV: OpenCV in .NET (C#, VB, C++ and more). *EmguCV* [online]. 2012 [cit.  $2014-05-19$ ]. Dostupné z: http://www.emgu.com/
- [13] Veho Home Page. *Veho Website Product Detail* [online]. 2010 [cit. 2014-05-19]. Dostupné z: [http://www.veho-uk.com/main/shop d](http://www.veho-uk.com/main/shop)etail.aspx?article=40
- [14] Microscopes and Microscopy Imaging Solutions: Leica Microsystems. *Leica Z16 APO: Leica Microsystems* [online]. 2013 [cit. 2014-05-19]. Dostupné z:<http://goo.gl/adBgKw>

# **Zoznam skratiek a symbolov**

- **• px** pixel (jeden obrazový bod)
- **• L E D** elektroluminiscenčná dióda (Light Emitting Diode)

# **Zoznam príloh**

- 4 strany grafických príloh o súčiastke
- $\bullet$  1 x DVD 4.7GB
	- o Hlavný dokument
	- o DEMO video
	- o Program Optic control
	- o Knižnica .NET framework 4.0
	- o Testové obrázky

# **Prílohy**

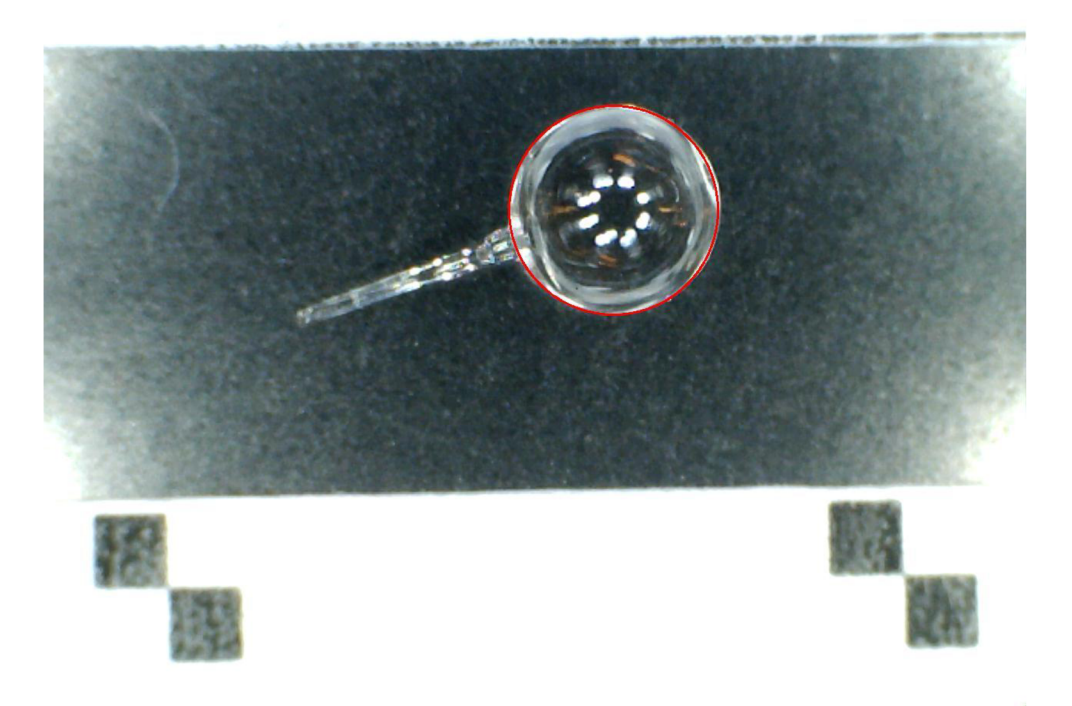

Obrázok 11.1: Príloha 1 - Test experimentu (vlastný zdroj)

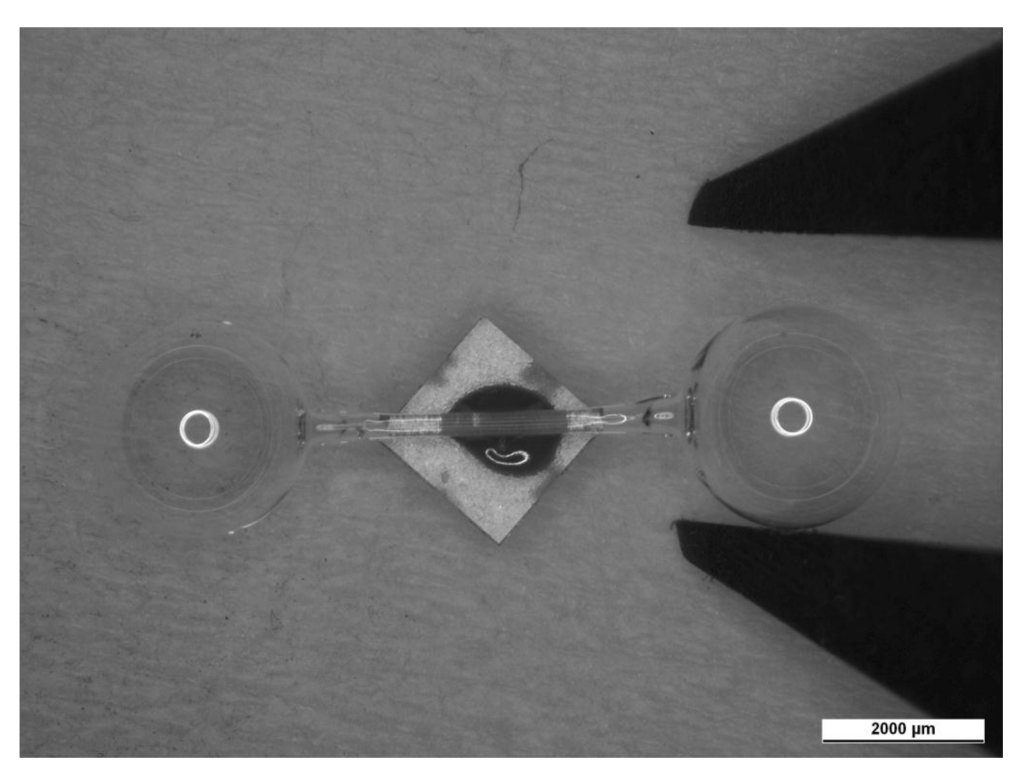

Obrázok 11.2: Príloha 2 – Sklenená činka a zrkadlo – lepené (vlastný zdroj)

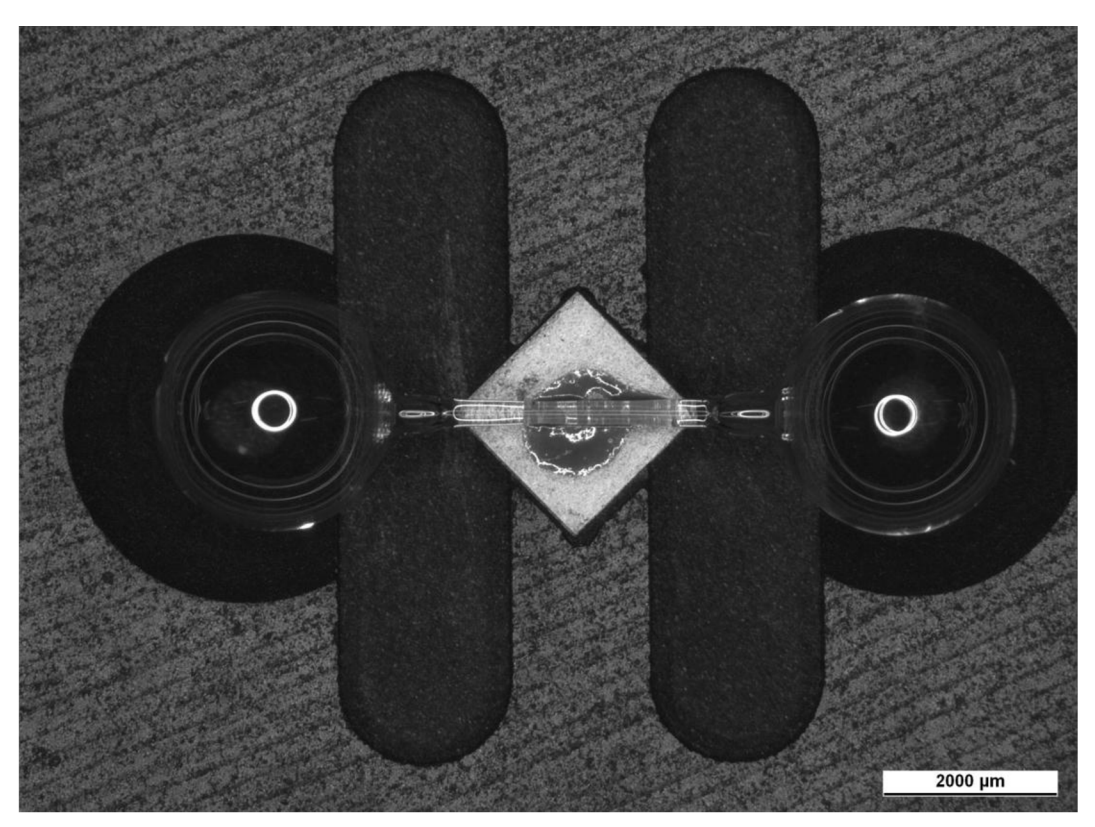

Obrázok 11.3: Príloha 3 – Súčiastka v držiaku typu 2 (vlastný zdroj)

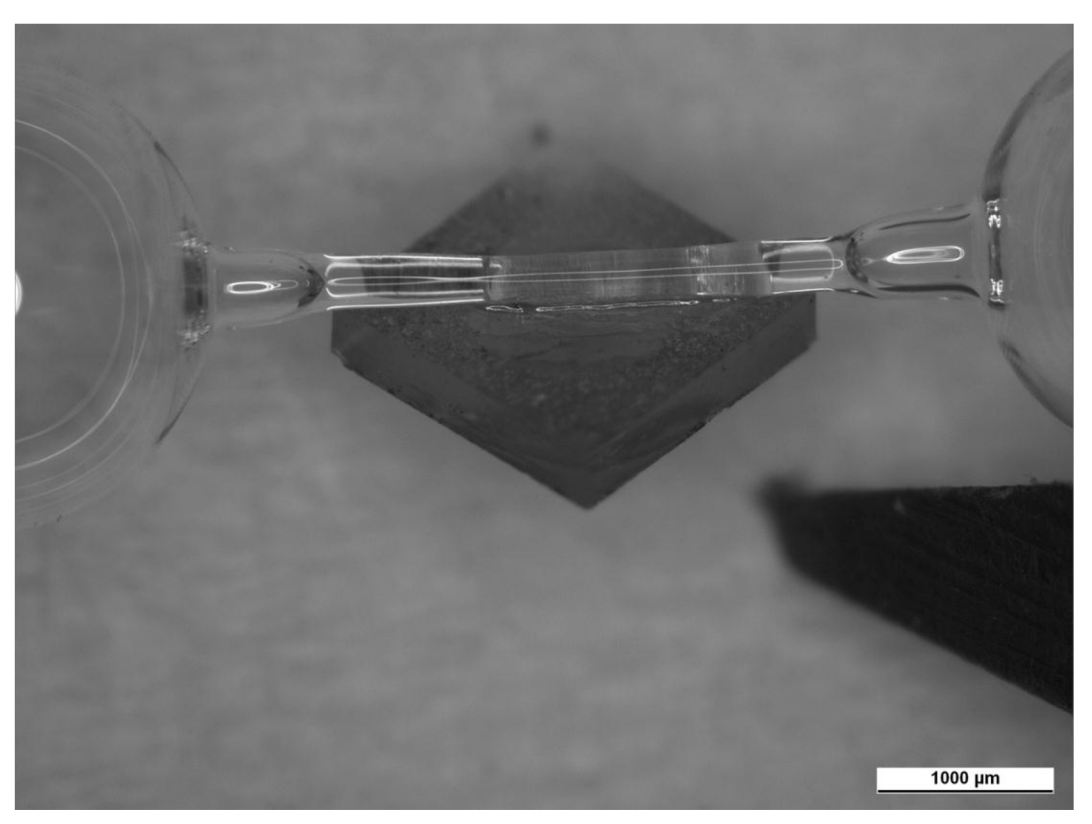

Obrázok 11.4: Príloha 3 – Lepenie (vlastný zdroj)

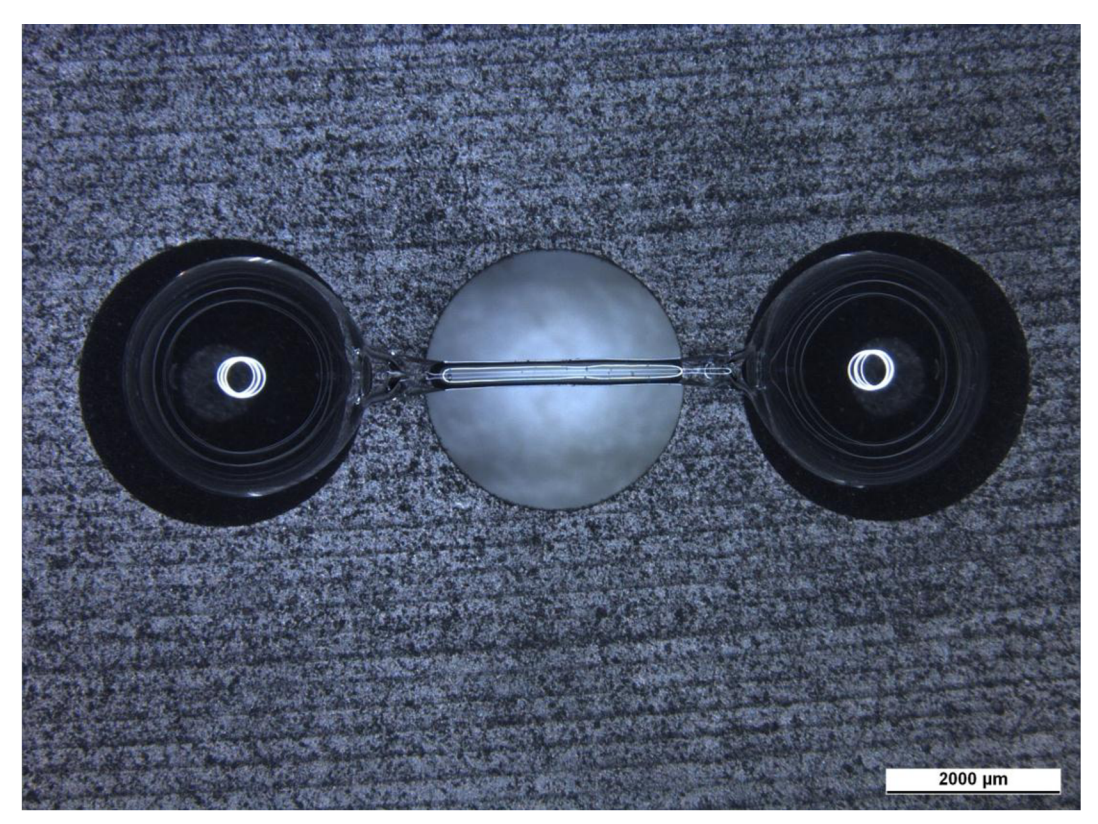

Obrázok 11.5: Príloha 5 – Stred súčiastky (vlastný zdroj)

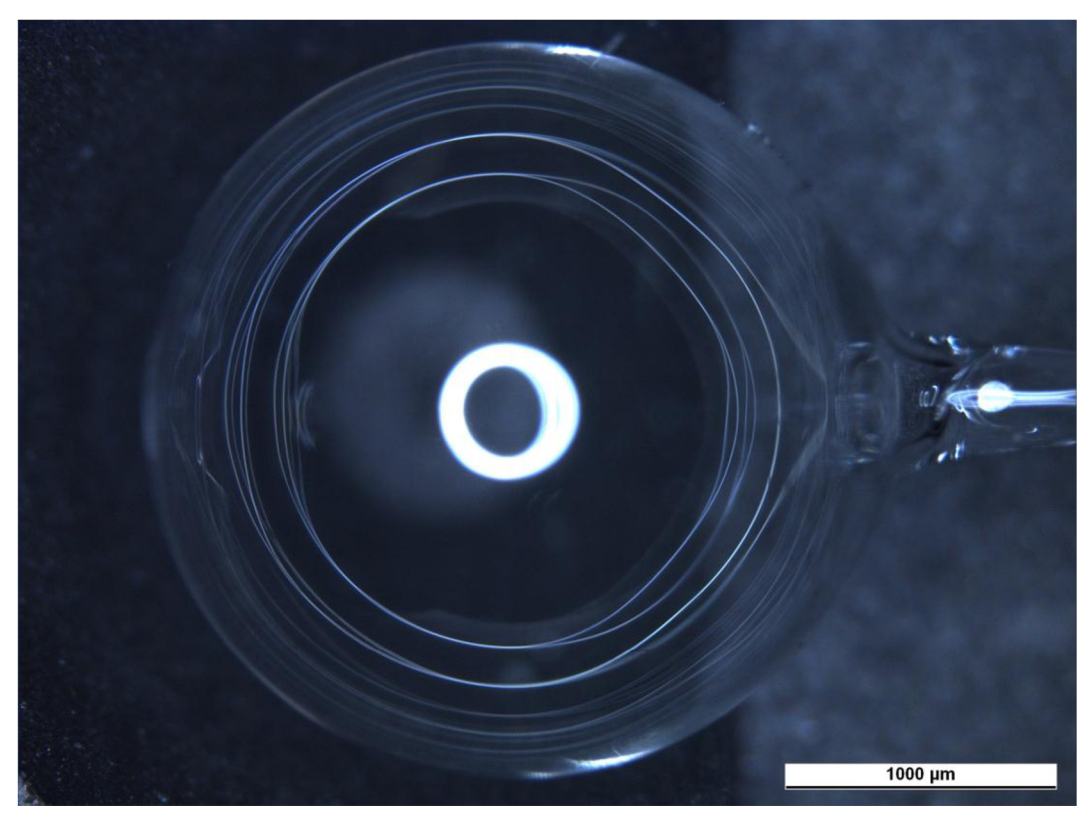

Obrázok 11.6: Príloha 6 - Ľavá guľa činky (vlastný zdroj)

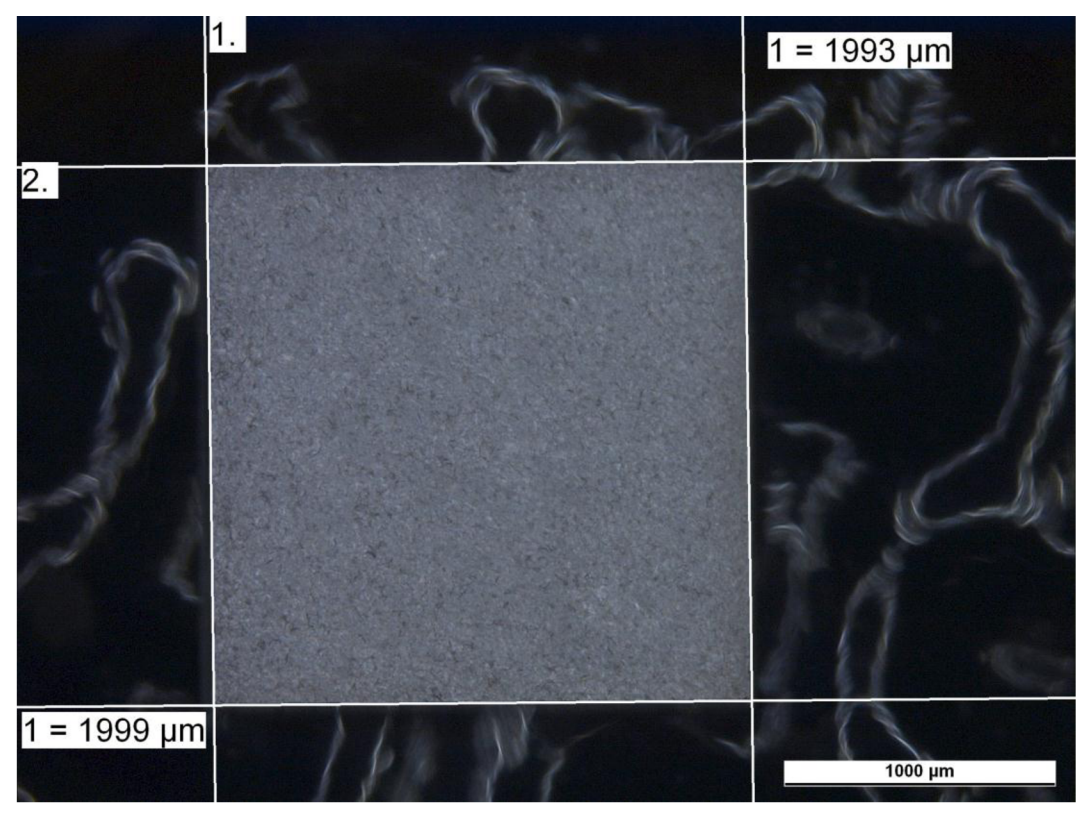

Obrázok 11.7: Príloha 7 – Zrkadlo nameranými rozmermi mikroskopom (vlastný zdroj)

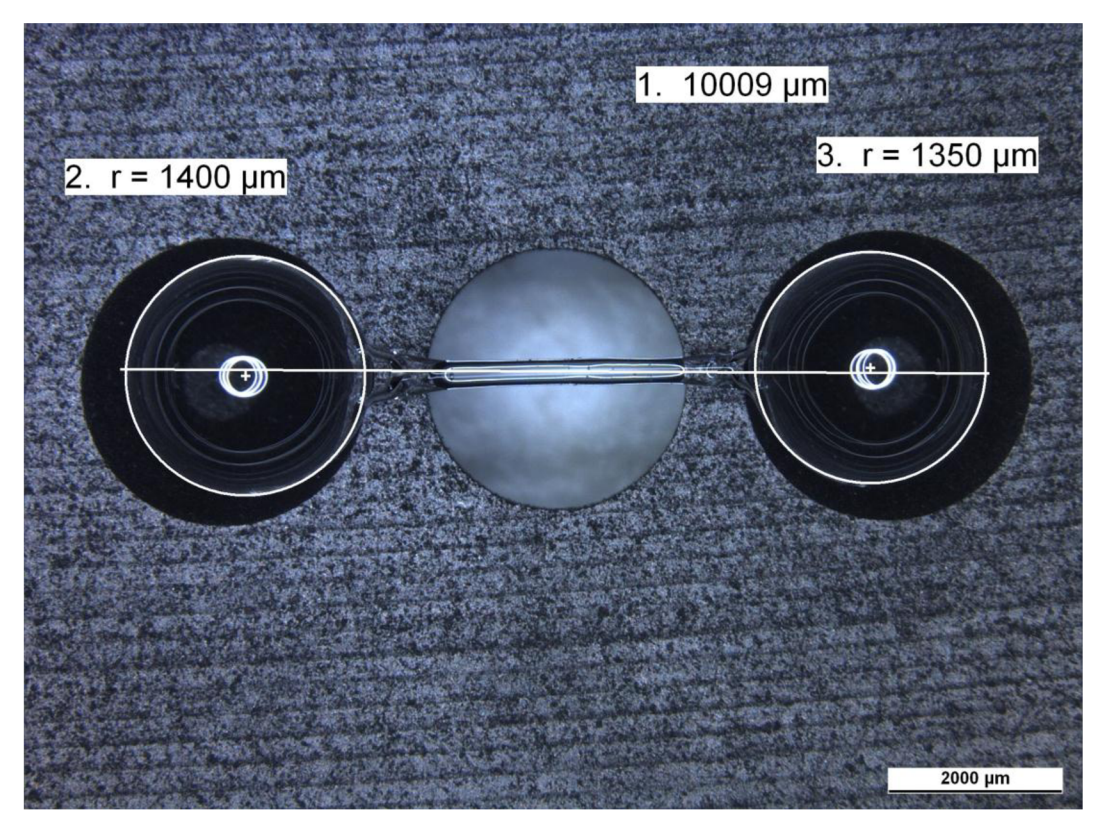

Obrázok 11.8: Príloha 8 – Činka s nameranými rozmermi mikroskopom (vlastný zdroj)